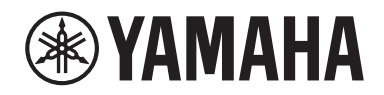

Clavinova.

Panduan untuk Pemilik CLP-725

Untuk mengetahui detail produk, harap hubungi perwakilan Yamaha terdekat atau distributor resmi yang tercantum di bawah ini.

#### **NORTH AMERICA**

#### **CANADA**

**Yamaha Canada Music Ltd.** 135 Milner Avenue, Toronto, Ontario M1S 3R1, Canada Tel: +1-416-298-1311 **U.S.A. Yamaha Corporation of America** 

6600 Orangethorpe Avenue, Buena Park, CA 90620, U.S.A. Tel: +1-714-522-9011

#### **CENTRAL & SOUTH AMERICA**

**MEXICO Yamaha de México, S.A. de C.V.** Av. Insurgentes Sur 1647 Piso 9, Col. San José Insurgentes, Delegación Benito Juárez, México, D.F., C.P. 03900, México Tel: +52-55-5804-0600 **BRAZIL Yamaha Musical do Brasil Ltda.**<br>Rua Fidêncio Ramos, 302 – Cj 52 e 54 – Torre B –<br>Vila Olímpia – CEP 04551-010 – São Paulo/SP, Brazil Tel: +55-11-3704-1377 **ARGENTINA Yamaha Music Latin America, S.A., Sucursal Argentina** Olga Cossettini 1553, Piso 4 Norte, Madero Este-C1107CEK, Buenos Aires, Argentina  $Tel·+54-11-4119-7000$ **PANAMA AND OTHER LATIN AMERICAN COUNTRIES/ CARIBBEAN COUNTRIES Yamaha Music Latin America, S.A.** Edificio Torre Davivienda, Piso: 20 Avenida Balboa, Marbella, Corregimiento de Bella Vista, Ciudad de Panamá, Rep. de Panamá Tel: +507-269-5311 **THE UNITED KINGDOM/IRELAND EUROPE**

**Yamaha Music Europe GmbH (UK)** Sherbourne Drive, Tilbrook, Milton Keynes, MK7 8BL, U.K. Tel: +44-1908-366700 **GERMANY Yamaha Music Europe GmbH** Siemensstrasse 22-34, 25462 Rellingen, Germany Tel: +49-4101-303-0 **SWITZERLAND/LIECHTENSTEIN Yamaha Music Europe GmbH, Branch Switzerland in Thalwil** Seestrasse 18a, 8800 Thalwil, Switzerland Tel: +41-44-3878080 **AUSTRIA/CROATIA/CZECH REPUBLIC/ HUNGARY/ROMANIA/SLOVAKIA/ SLOVENIA Yamaha Music Europe GmbH, Branch Austria** Schleiergasse 20, 1100 Wien, Austria Tel: +43-1-60203900 **POLAND Yamaha Music Europe GmbH Sp.z o.o. Oddział w Polsce** ul. Wielicka 52, 02-657 Warszawa, Poland Tel: +48-22-880-08-88 **BULGARIA Dinacord Bulgaria LTD.** Bul.Iskarsko Schose 7 Targowski Zentar Ewropa 1528 Sofia, Bulgaria Tel: +359-2-978-20-25 **MALTA Olimpus Music Ltd.** Valletta Road, Mosta MST9010, Malta Tel: +356-2133-2093 **NETHERLANDS/BELGIUM/ LUXEMBOURG Yamaha Music Europe, Branch Benelux** Clarissenhof 5b, 4133 AB Vianen, The Netherlands Tel: +31-347-358040

#### **FRANCE Yamaha Music Europe**  7 rue Ambroise Croizat, Zone d'activités de Pariest, 77183 Croissy-Beaubourg, France Tel: +33-1-6461-4000 **ITALY Yamaha Music Europe GmbH, Branch Italy** Via Tinelli N.67/69 20855 Gerno di Lesmo (MB), Italy Tel: +39-039-9065-1 **SPAIN/PORTUGAL Yamaha Music Europe GmbH Ibérica, Sucursal en España** Ctra. de la Coruña km. 17,200, 28231 Las Rozas de Madrid, Spain Tel: +34-91-639-88-88 **GREECE Philippos Nakas S.A. The Music House** 19th klm. Leof. Lavriou 190 02 Peania – Attiki, Greece Tel: +30-210-6686260 **SWEDEN Yamaha Music Europe GmbH Germany filial Scandinavia** JA Wettergrensgata 1, 400 43 Göteborg, Sweden Tel: +46-31-89-34-00 **DENMARK Yamaha Music Denmark, Fillial of Yamaha Music Europe GmbH, Tyskland** Generatorvej 8C, ST. TH., 2860 Søborg, Denmark Tel: +45-44-92-49-00 **FINLAND F-Musiikki Oy** Antaksentie 4 FI-01510 Vantaa, Finland Tel: +358 (0)96185111 **NORWAY Yamaha Music Europe GmbH Germany - Norwegian Branch** Grini Næringspark 1, 1332 Østerås, Norway Tel: +47-6716-7800 **ICELAND Hljodfaerahusid Ehf.** Sidumula 20 IS-108 Reykjavik, Iceland Tel: +354-525-5050 **CYPRUS Nakas Music Cyprus Ltd.** Nikis Ave 2k 1086 Nicosia Tel: + 357-22-511080 **Major Music Center** 21 Ali Riza Ave. Ortakoy P.O.Box 475 Lefkoşa, Cyprus Tel: (392) 227 9213 **RUSSIA Yamaha Music (Russia) LLC.** Room 37, entrance 7, bld. 7, Kievskaya street, Moscow, 121059, Russia Tel: +7-495-626-5005 **OTHER EUROPEAN COUNTRIES Yamaha Music Europe GmbH** Siemensstrasse 22-34, 25462 Rellingen, Germany Tel: +49-4101-303-0 **Yamaha Music Gulf FZE** JAFZA-16, Office 512, P.O.Box 17328, Jebel Ali FZE, Dubai, UAE Tel: +971-4-801-1500 **AFRICA**

#### **MIDDLE EAST**

**TURKEY Yamaha Music Europe GmbH Merkezi Almanya Türkiye İstanbul Şubesi** Mor Sumbul Sokak Varyap Meridian Business 1.Blok No:1 113-114-115 Bati Atasehir Istanbul, Turkey Tel: +90-216-275-7960 **ISRAEL RBX International Co., Ltd.** P.O Box 10245, Petach-Tikva, 49002 Tel: (972) 3-925-6900

#### **OTHER COUNTRIES**

**Yamaha Music Gulf FZE** JAFZA-16, Office 512, P.O.Box 17328 Jebel Ali FZE, Dubai, UAE Tel: +971-4-801-1500

**THE PEOPLE'S REPUBLIC OF CHINA ASIA**

#### **Yamaha Music & Electronics (China) Co., Ltd.** 2F, Yunhedasha, 1818 Xinzha-lu, Jingan-qu, Shanghai, China Tel: +86-400-051-7700

**HONG KONG**

**Tom Lee Music Co., Ltd.** 11/F., Silvercord Tower 1, 30 Canton Road, Tsimshatsui, Kowloon, Hong Kong Tel: +852-2737-7688

#### **INDIA**

**Yamaha Music India Private Limited** P-401, JMD Megapolis, Sector-48, Sohna Road, Gurugram-122018, Haryana, India Tel: +91-124-485-3300

#### **INDONESIA**

**PT. Yamaha Musik Indonesia (Distributor)**  Yamaha Music Center Bldg. Jalan Jend. Gatot Subroto Kav. 4, Jakarta 12930, Indonesia Tel: +62-21-520-2577

#### **KOREA**

**Yamaha Music Korea Ltd.** 11F, Prudential Tower, 298, Gangnam-daero, Gangnam-gu, Seoul, 06253, Korea Tel: +82-2-3467-3300

**MALAYSIA**

**Yamaha Music (Malaysia) Sdn. Bhd.** No.8, Jalan Perbandaran, Kelana Jaya, 47301 Petaling Jaya, Selangor, Malaysia Tel: +60-3-78030900

**SINGAPORE Yamaha Music (Asia) Private Limited** Block 202 Hougang Street 21, #02-00, Singapore 530202, Singapore Tel: +65-6740-9200

**TAIWAN Yamaha Music & Electronics Taiwan Co., Ltd.** 2F., No.1, Yuandong Rd., Banqiao Dist., New Taipei City 22063, Taiwan (R.O.C.) Tel: +886-2-7741-8888

**THAILAND Siam Music Yamaha Co., Ltd.** 3, 4, 15, 16th Fl., Siam Motors Building,

891/1 Rama 1 Road, Wangmai, Pathumwan, Bangkok 10330, Thailand Tel: +66-2215-2622

**VIETNAM**

**Yamaha Music Vietnam Company Limited** 15th Floor, Nam A Bank Tower, 201-203 Cach Mang Thang Tam St., Ward 4, Dist.3, Ho Chi Minh City, Vietnam Tel: +84-28-3818-1122

**OCEANIA**

**OTHER ASIAN COUNTRIES**  https://asia-latinamerica-mea.yamaha.com/ index.html

#### **AUSTRALIA**

**Yamaha Music Australia Pty. Ltd.** Level 1, 80 Market Street, South Melbourne, VIC 3205 Australia Tel: +61-3-9693-5111 **NEW ZEALAND**

**Music Works LTD**

P.O.BOX 6246 Wellesley, Auckland 4680, New Zealand Tel: +64-9-634-0099

**COUNTRIES AND TRUST TERRITORIES IN PACIFIC OCEAN**

https://asia-latinamerica-mea.yamaha.com/ index.html

DMI27 **Head Office/Manufacturer: Yamaha Corporation** 10-1, Nakazawa-cho, Naka-ku, Hamamatsu, 430-8650, Japan **(For European Countries) Importer: Yamaha Music Europe GmbH** Siemensstrasse 22-34, 25462 Rellingen, Germany

#### **Apache License 2.0**

Copyright (c) 2009-2018 Arm Limited. All rights reserved.

SPDX-License-Identifier: Apache-2.0

Licensed under the Apache License, Version 2.0 (the License); you may not use this file except in compliance with the License. You may obtain a copy of the License at www.apache.org/licenses/LICENSE-2.0

Unless required by applicable law or agreed to in writing, software distributed under the License is distributed on an AS IS BASIS, WITHOUT WARRANTIES OR CONDITIONS OF ANY KIND, either express or implied. See the License for the specific language governing permissions and limitations under the License.

#### **Modified BSD license**

COPYRIGHT(c) 2016 STMicroelectronics

Redistribution and use in source and binary forms, with or without modification, are permitted provided that the following conditions are met:

- 1. Redistributions of source code must retain the above copyright notice, this list of conditions and the following disclaimer.
- 2. Redistributions in binary form must reproduce the above copyright notice, this list of conditions and the following disclaimer in the documentation and/or other materials provided with the distribution.
- 3. Neither the name of STMicroelectronics nor the names of its contributors may be used to endorse or promote products derived from this software without specific prior written permission.

THIS SOFTWARE IS PROVIDED BY THE COPYRIGHT HOLDERS AND CONTRIBUTORS "AS IS" AND ANY EXPRESS OR IMPLIED WARRANTIES, INCLUDING, BUT NOT LIMITED TO, THE IMPLIED WARRANTIES OF MERCHANTABILITY AND FITNESS FOR A<br>PARTICULAR PURPOSE ARE DISCLAIMED. IN NO EVENT SHALL THE COPYRIGHT HOLDER OR CONTRIBUTORS BE LIABLE FOR<br>ANY DIRECT, IND NEGLIGENCE OR OTHERWISE) ARISING IN ANY WAY OUT OF THE USE OF THIS SOFTWARE, EVEN IF ADVISED OF THE POSSIBILITY OF SUCH DAMAGE.

Nomor model, nomor seri, kebutuhan daya, dsb., dapat ditemukan pada atau dekat pelat nama, yang berada di bagian dasar unit. Anda harus mencatat nomor seri ini di tempat yang disediakan di bawah dan menyimpan manual ini sebagai catatan permanen untuk pembelian Anda guna membantu identifikasi seandainya dicuri.

#### **No. Model**

**No. Seri**

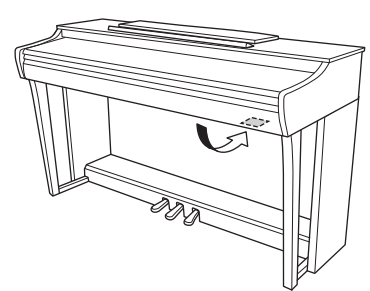

Pelat nama berada di bagian dasar unit.

(bottom\_id\_01)

# **TINDAKAN PENCEGAHAN**

# <span id="page-4-0"></span>*BACALAH DENGAN SAKSAMA SEBELUM MELANJUTKAN*

Simpanlah panduan ini di tempat yang aman dan mudah dijangkau untuk referensi mendatang.

# **Untuk adaptor AC**

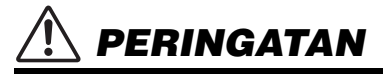

- Adaptor AC ini dirancang untuk digunakan bersama instrumen elektronik Yamaha saja. Jangan gunakan untuk keperluan lain.
- Hanya untuk digunakan dalam ruangan. Jangan gunakan di lingkungan yang basah.

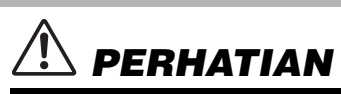

• Saat mempersiapkan, pastikan bahwa stopkontak AC mudah diakses. Jika terjadi masalah atau kegagalan fungsi, segera matikan listrik instrumen dan lepaskan adaptor AC dari stopkontak. Bila adaptor AC dihubungkan ke stopkontak AC, ingatlah bahwa listrik mengalir pada tingkat minimal, sekalipun listriknya dimatikan. Bila Anda tidak menggunakan instrumen dalam waktu lama, pastikan mencabut steker kabel listriknya dari stopkontak AC di dinding.

# **Untuk instrumen**

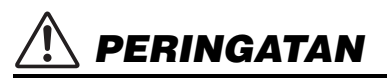

**Ikutilah selalu tindakan pencegahan dasar yang tercantum di bawah ini untuk menghindari kemungkinan cedera serius atau bahkan kematian akibat sengatan listrik, korsleting, kerusakan, kebakaran, atau bahaya lainnya. Tindakan pencegahan ini meliputi, namun tidak terbatas pada, hal-hal berikut:**

## **Catu daya/Adaptor AC**

- Jangan meletakkan kabel listrik dekat sumber panas, seperti alat pemanas atau radiator. Selain itu, jangan berlebihan menekuk karena dapat merusak kabelnya, atau meletakkan benda berat di atasnya.
- Hanya gunakan voltase yang tepat untuk instrumen sebagaimana ditentukan. Voltase yang diperlukan tertera pada pelat nama instrumen.
- Gunakan hanya adaptor yang ditentukan [\(halaman](#page-33-0) 34). Penggunaan adaptor yang salah dapat menyebabkan kerusakan pada instrumen atau kepanasan.
- Gunakan hanya kabel listrik/steker yang disertakan.
- Periksa steker listrik secara berkala dan hilangkan kotor atau debu yang menumpuk di atasnya.

#### **Jangan buka**

• Instrumen ini berisi bagian yang tidak dapat diservis sendiri oleh pengguna. Jangan buka instrumen atau berupaya membongkar atau memodifikasi komponen internal dengan cara apa pun. Jika ternyata tidak berfungsi, hentikan penggunaan dengan segera dan minta petugas servis yang berkompeten di Yamaha untuk memeriksanya.

### **Peringatan air**

- Jangan biarkan instrumen terkena hujan, menggunakannya dekat air, atau dalam kondisi lembap atau basah, atau meletakkan wadah (seperti vas bunga, botol, atau gelas) berisi cairan yang dapat tumpah dan masuk ke celah yang ada. Jika ada cairan seperti air yang merembes ke dalam instrumen, segera matikan dan cabut stekernya dari stopkontak AC. Kemudian minta petugas servis yang berkompeten di Yamaha untuk memeriksanya.
- Jangan sekali-kali memasukkan atau melepaskan steker listrik dengan tangan basah.

### **Peringatan kebakaran**

• Jangan meletakkan barang menyala, seperti lilin, di atas unit. Barang menyala mungkin jatuh dan menyebabkan kebakaran.

## **Menggunakan bangku (Jika disertakan)**

- Jangan meletakkan bangku dalam posisi labil karena bisa terjatuh tanpa sengaja.
- Jangan memainkan secara serampangan dengan atau dipasang pada bangku. Menggunakannya sebagai alat atau tangga atau untuk keperluan lain dapat menyebabkan kecelakaan atau cedera.
- Hanya boleh satu orang yang menduduki bangku untuk setiap kalinya, guna mencegah kemungkinan kecelakaan atau cedera.
- Jika sekrup bangku menjadi longgar akibat penggunaan yang berlebihan dalam waktu lama, kencangkan secara berkala menggunakan alat yang ditentukan untuk mencegah kemungkinan kecelakaan atau cedera.
- Awasi anak kecil agar tidak jatuh ke belakang bangku. Karena bangku tersebut tidak ada sandarannya, penggunaan tanpa diawasi dapat menyebabkan kecelakaan atau cedera.

### **Jika Anda melihat adanya kelainan**

- Bila terjadi salah satu masalah berikut, segera matikan instrumen dan cabut steker listriknya dari stopkontak. Kemudian minta petugas servis yang berkompeten di Yamaha untuk memeriksa perangkat.
	- Kabel listrik atau steker aus atau rusak.
	- Instrumen mengeluarkan bau atau asap.
	- Ada benda yang jatuh menimpa instrumen.
	- Suara mendadak hilang selama menggunakan instrumen.
	- Jika instrumen mengalami keretakan atau kerusakan.

# *PERHATIAN*

**Ikutilah selalu tindakan pencegahan dasar yang tercantum di bawah ini untuk menghindari kemungkinan cedera padatubuh Anda atau orang lain, atau kerusakan pada instrumen atau barang lainnya. Tindakan pencegahan ini meliputi, namun tidak terbatas pada, hal-hal berikut:**

### **Power supply/AC adaptor**

- Jangan menghubungkan instrumen ke stopkontak listrik denganmenggunakan multi-konektor. Hal tersebut dapat menyebabkan kualitas suara menurun, atau mungkin menyebabkan kepanasan di stopkontak.
- Saat melepaskan steker listrik dari instrumen atau stopkontak, selalu pegang stekernya, bukan kabelnya. Menarik kabelnya dapat membuatnya rusak.
- Lepaskan steker listrik dari stopkontak bila instrumen tidak akan digunakan dalam waktu lama, atau selama terjadi badai petir.

### **Perakitan**

• Rakitlah instrumen sesuai urutan yang tepat dengan mengikuti petunjuk perakitan dalam panduan ini. Selain itu, pastikan untuk mengencangkan sekrup secara berkala. Bila tidak dilakukan, hal tersebut dapat mengakibatkan kerusakan pada instrumen atau bahkan mencederai Anda.

### **Lokasi**

- Jangan meletakkan instrumen dalam posisi labil karena bisa terjatuh tanpa sengaja.
- Jangan mendekati instrumen saat gempa bumi terjadi. Guncangan yang kuat saat gempa bumi dapat menyebabkan instrumen bergeser atau terbalik, sehingga menyebabkan kerusakan pada instrumen atau bagian-bagiannya, serta dapat menyebabkan cedera.
- Saat mengangkut atau memindah instrumen, selalu gunakan dua atau beberapa orang. Mencoba mengangkat sendiri instrumen dapat merusak punggung Anda, menyebabkan cedera lain, atau menyebabkan kerusakan pada instrumennya sendiri.
- Sebelum memindah instrumen, lepaskan semua kabel yang terhubung, untuk mencegah kerusakan pada kabel atau membuat orang tersandung.
- Saat mempersiapkan produk, pastikan bahwa stopkontak AC yang Anda gunakan mudah diakses. Jika terjadi masalah atau kegagalan fungsi, segera matikan listriknya dan cabut stekernya dari stopkontak. Sekalipun sakelar listriknya telah dimatikan, listrik masih mengalir ke produk walaupun kecil. Bila Anda tidak, menggunakan produk dalam waktu lama, pastikan mencabut steker kabel listrik dari stopkontak AC di dinding.

### **Koneksi**

- Sebelum menghubungkan instrumen ke komponen elektronik lainnya, matikan listrik untuk semua komponen. Sebelum menyalakan atau mematikan semua komponen, setel semua tingkat volume ke minimal.
- Pastikan menyetel volume semua komponen pada tingkat minimal dan naikkan kontrol volume secara bertahap sambil memainkan instrumen untuk menyetel tingkat suara yang diinginkan.

### **Tangani dengan berhati-hati**

- Jangan memasukkan jari atau tangan ke celah penutup tuts atauinstrumen. Juga berhati-hati agar penutup tuts tidak menjepit jari Anda.
- Jangan sekali-kali memasukkan atau menjatuhkan kertas, logam, atau benda lainnya ke dalam celah penutup tuts, panel atau keyboard. Ini dapat mencederai tubuh Anda atau orang lain, merusak instrumen atau barang lainnya, atau tidak dapat dioperasikan.
- Jangan menindih, atau meletakkan benda berat di atas instrumen, dan jangan menggunakan kekuatan yang berlebihan pada tombol, sakelar, atau konektornya.
- Jauhkan bagian-bagian yang kecil dari bayi. Anak Anda dapat menelannya secara tidak sengaja.
- Jangan menggunakan instrumen/perangkat atau headphone dalam waktu lama dengan tingkat volume yang tinggi atau tidak nyaman, karena hal ini dapat menyebabkan kehilangan pendengaran untuk selamanya. Jika Anda mengalami kehilangan pendengaran atau telinga berdenging, berkonsultasilah dengan dokter.

Yamaha tidak bertanggung jawab terhadap kerusakan akibat penggunaan atau modifikasi yang tidak sesuai pada instrumen, atau data yang hilang atau rusak.

Selalu matikan instrumen bila tidak digunakan.

Sekalipun tombol [ ] (Standby/On) dalam status siaga (lampu daya padam), listrik tetap mengalir ke instrumen walaupun kecil.

Bila Anda tidak, menggunakan instrumen dalam waktu lama, pastikan mencabut steker kabel listriknya dari stopkontak AC di dinding.

# **PEMBERITAHUAN**

Untuk menghindari kemungkinan terjadinya malafungsi/ kerusakan pada produk, kerusakan data, atau kerusakan pada properti lainnya, patuhi pemberitahuan berikut.

#### **Penanganan**

- Jangan gunakan instrumen di dekat TV, radio, peralatan stereo, ponsel, atau perangkat elektrik lain. Jika tidak, instrumen, TV, atau radio mungkin akan mengeluarkan derau.
- Jika Anda menggunakan instrumen ini bersama dengan aplikasi pada perangkat cerdas Anda, misalnya smartphone atau tablet, kami sarankan Anda untuk mengaktifkan "Mode Pesawat" pada perangkat tersebut guna menghindari derau yang disebabkan oleh komunikasi.
- Jangan biarkan instrumen terpapar debu atau getaran berlebihan, atau suhu yang terlalu panas atau dingin (misalnya sinar matahari langsung, di dekat pemanas, atau di dalam mobil saat siang hari) guna mencegah kemungkinan kerusakan panel, kerusakan pada komponen internal, atau pengoperasian yang tidak stabil. (Rentang suhu pengoperasian yang sudah diverifikasi: 5°–40°C, atau  $41^{\circ} - 104^{\circ}$ F.)
- Jangan letakkan benda-benda dari vinil, plastik, atau karet di atas instrumen, karena hal ini dapat menyebabkan panel atau keyboard berubah warna.
- Jika Anda menggunakan model yang warnanya mengkilap, lapisan mengkilap tersebut dapat retak atau mengelupas jika permukaan instrumen terbentur logam, porselen, atau benda-benda keras. Berhati-hatilah saat menanganinya.

#### **Pemeliharaan**

- Saat membersihkan instrumen, gunakan kain lembut dan kering/agak lembap. Jangan gunakan thinner cat, pelarut, alkohol, cairan pembersih, atau kain lap yang sudah terkena bahan kimia.
- Jika Anda menggunakan model yang warnanya mengkilap, bersihkan debu dan kotoran dengan cara menyekanya pelan-pelan dengan kain lembut. Jangan menyeka instrumen terlalu keras karena partikel kotoran kecil dapat menggores lapisan mengkilap instrumen.
- Saat terjadi perubahan suhu atau kelembapan, pengembunan dapat terjadi dan air mungkin tergenang pada permukaan instrumen. Jika masih ada sisa air, komponen dari kayu mungkin akan menyerap air dan rusak karenanya. Pastikan Anda segera menyeka percikan air dengan kain lembut.

#### **Menyimpan data**

• Sebagian data pada instrumen ini [\(halaman](#page-28-0) 29) akan disimpan saat daya dimatikan. Walau demikian, data yang sudah disimpan mungkin saja hilang akibat kegagalan, kesalahan pengoperasian, dsb. Simpan data penting Anda ke perangkat eksternal, misalnya komputer [\(halaman](#page-28-0) 29).

# **Informasi**

#### **Tentang hak cipta**

- Dilarang keras menyalin data musik yang tersedia secara komersial, termasuk tetapi tidak terbatas pada data MIDI dan/atau data audio, kecuali untuk penggunaan pribadi Anda.
- Produk ini berisi dan menyertakan kombinasi konten yang hak ciptanya dimiliki oleh Yamaha atau yang lisensinya dimiliki oleh Yamaha untuk menggunakan hak cipta dari pihak lain. Karena adanya undang-undang hak cipta dan undang-undang lain yang relevan, Anda TIDAK diizinkan mendistribusikan media yang menjadi tempat penyimpanan atau perekaman konten tersebut dan yang di dalamnya konten tersebut tetap sama atau sangat mirip dengan yang ada di dalam produk ini.
- \* Konten yang disebutkan di atas mencakup program komputer, data Accompaniment Style, data MIDI, data WAVE, data rekaman suara, notasi musik, data notasi musik, dsb.
- \* Anda diizinkan untuk mendistribusikan media yang berisi permainan atau produksi musik Anda yang direkam dengan menggunakan konten tersebut, dan dalam hal ini izin dari Yamaha tidak dibutuhkan.

#### **Tentang fungsi/data yang disertakan bersama instrumen**

• Aransemen dan panjang sebagian lagu preset sudah disunting, dan mungkin tidak persis sama dengan versi aslinya.

#### **Tentang panduan ini**

- Ilustrasi yang ditampilkan dalam panduan ini dimaksudkan sebagai petunjuk saja, dan mungkin tampak agak berbeda dari yang ada pada instrumen Anda.
- Huruf-huruf di akhir nama model (misalnya "B", "PE") menandakan warna atau lapisan akhir instrumen. Karena hanya menandakan penampilan instrumen, huruf-huruf tersebut dihilangkan dalam panduan ini.
- Windows adalah merek dagang terdaftar milik Microsoft® Corporation di Amerika Serikat dan di negara-negara lain.
- iPad dan iPhone adalah merek dagang milik Apple Inc., yang terdaftar di A.S. dan di negara-negara lain.
- Android™ adalah merek dagang milik Google LLC.
- Nama perusahaan dan nama produk dalam panduan ini adalah merek dagang atau merek dagang terdaftar milik perusahannya masing-masing.

#### **Penyetelan**

• Tidak seperti piano akustik, instrumen ini tidak perlu disetel oleh ahli (walaupun pitch dapat disesuaikan oleh penggguna agar sesuai dengan instrumen lain). Ini karena pitch pada instrumen digital selalu dipertahankan dengan sempurna.

# **Daftar Isi**

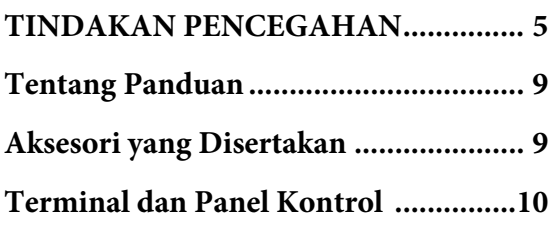

# **[Pengoperasian Dasar](#page-10-0)**

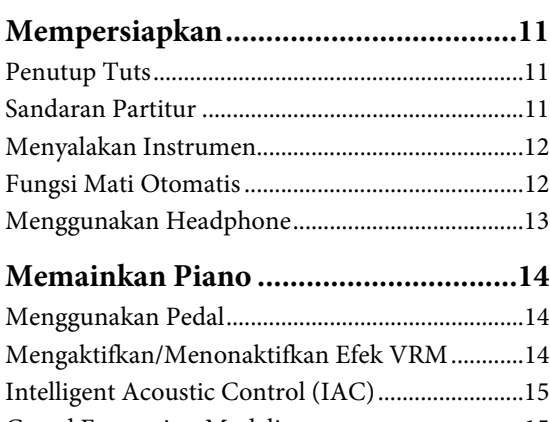

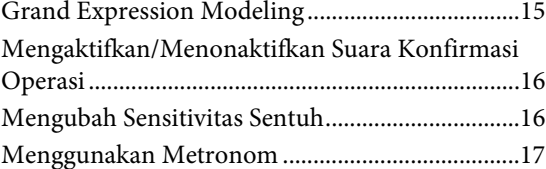

# **[Pengoperasian Lanjutan](#page-17-0)**

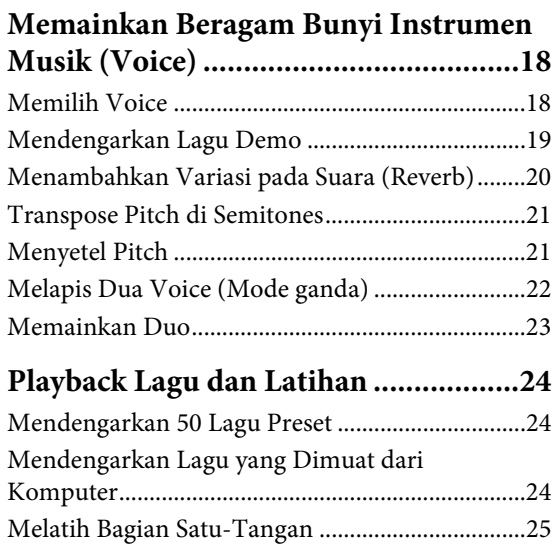

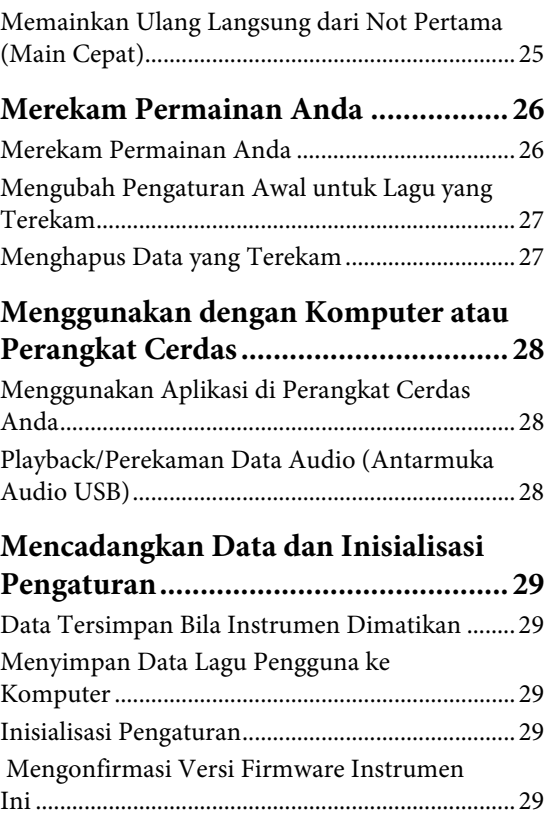

# **[Apendiks](#page-29-0)**

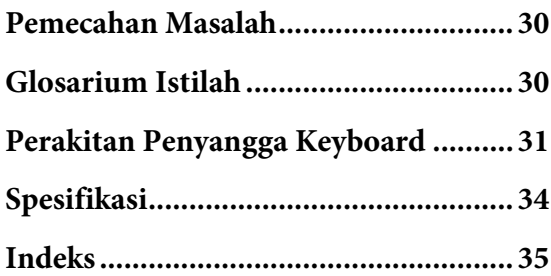

Terima kasih telah membeli Yamaha Digital Piano! Instrumen ini menyuguhkan suara berkualitas tinggi yang luar biasa dan memungkinkan Anda melakukan penyetelan demi pengalaman bermain yang menyenangkan. Kami sarankan Anda membaca panduan ini dengan saksama agar dapat sepenuhnya memanfaatkan berbagai fungsi tingkat lanjut dan nyaman yang ditawarkan instrumen ini. Kami juga menyarankan Anda untuk menyimpan panduan ini di tempat yang aman dan mudah dijangkau untuk referensi di masa mendatang.

# <span id="page-8-6"></span><span id="page-8-0"></span>**Tentang Panduan**

Instrumen ini disertai beberapa panduan berikut.

# **Panduan yang Disertakan**

**Panduan untuk Pemilik (buku ini)** Menjelaskan cara menggunakan instrumen.

### <span id="page-8-8"></span>**Panduan Pengoperasian Cepat (lembar tersendiri)**

Menampilkan dalam bentuk bagan berbagai fungsi yang ditetapkan pada tombol dan keyboard agar cepat dipahami.

# **Panduan Online (PDF)**

<span id="page-8-7"></span>**Smart Device Connection Manual (Panduan Menghubungkan Perangkat Cerdas)** Menjelaskan cara menyambungkan instrumen ke perangkat cerdas seperti smartphone atau tablet, dsb.

#### <span id="page-8-2"></span>**Computer-related Operations (Pengoperasian yang Menyangkut Komputer)** Berisi petunjuk tentang cara menyambungkan instrumen ini ke komputer, serta berbagai pengoperasian yang berkaitan dengan transfer data Lagu.

<span id="page-8-3"></span>**MIDI Reference (Referensi MIDI)** Berisi Format Data MIDI dan bagan Implementasi MIDI, termasuk deskripsi mengenai berbagai fungsi MIDI seperti kanal MIDI dan pengaturan Kontrol Lokal.

Untuk memperoleh semua materi ini, akseslah situs web Yamaha Downloads, kemudian masukkan nama model untuk mencari file yang diinginkan.

## **Yamaha Downloads**

<https://download.yamaha.com/>

#### **CATATAN**

Untuk ikhtisar MIDI dan cara untuk menggunakannya secara efektif, cari "MIDI Basics" (tersedia dalam bahasa Inggris, Jerman, Prancis, dan Spanyol saja) pada situs web di atas.

# <span id="page-8-5"></span><span id="page-8-1"></span>**Aksesori yang Disertakan**

- Panduan untuk Pemilik (buku ini) ×1
- Panduan Pengoperasian Cepat (lembar tersendiri) ×1
- "50 Classical Music Masterpieces" (50 Karya Besar Musik Klasik) (buku musik) ×1
- Registrasi Online Produk Anggota ×1
- Garansi $* \times 1$
- Adaptor  $AC^* \times 1$
- Kabel daya $* \times 1$
- Bangku $* \times 1$
- \* Mungkin tidak disertakan, tergantung pada area Anda. Harap tanyakan kepada dealer Yamaha Anda.

## <span id="page-8-9"></span><span id="page-8-4"></span>**Aplikasi perangkat cerdas "Smart Pianist"**

Dengan aplikasi "Smart Pianist (Pianis Cerdas)" yang dikembangkan secara khusus dan dijalankan di perangkat cerdas Anda, Anda akan lebih nyaman dan leluasa sebab dapat mengendalikan piano digital dari jarak jauh. Dengan menampilkan beragam parameter di layar, aplikasi ini memungkinkan Anda membuat pengaturan dengan cara visual yang lebih intuitif. Untuk informasi terperinci tentang "Smart Pianist", kunjungi situs web Yamaha berikut.

[https://www.yamaha.com/kbdapps/](http://yamaha.com/kbdapps/)

Wizard koneksi "Smart Pianist" akan membantu Anda untuk menyambungkan instrumen ini ke perangkat cerdas Anda dengan benar. Untuk memulai Wizard Koneksi, ketuk " $\equiv$ " (Menu) yang berada di pojok kiri atas layar untuk membuka tampilan Menu, kemudian ketuk "Instrument" → "Start Connection Wizard."

# <span id="page-9-3"></span><span id="page-9-0"></span>**Terminal dan Panel Kontrol**

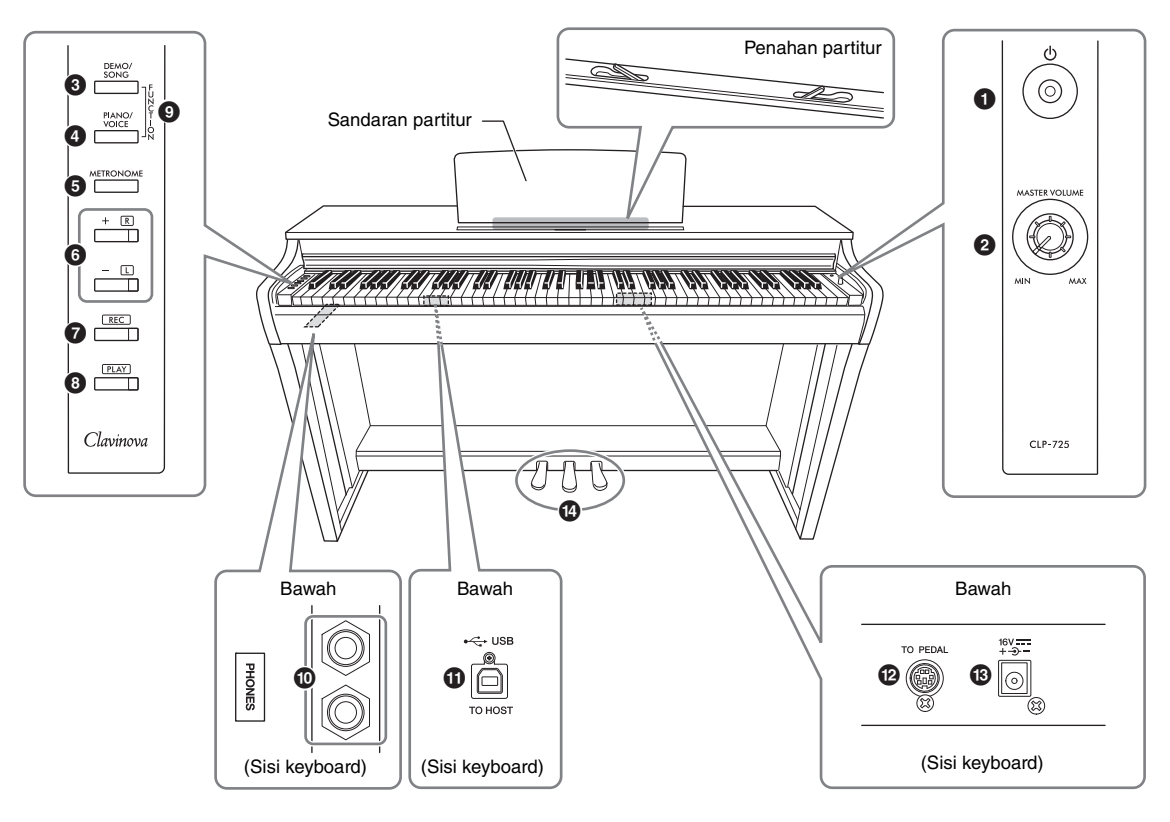

- 1 **Sakelar [**P**] (Siaga/Aktif) ..................[halaman](#page-11-2) 12** Untuk menyalakan instrumen atau mengatur untuk siaga.
- <span id="page-9-5"></span><span id="page-9-2"></span>2 **Kenop [MASTER VOLUME]** Untuk menyesuaikan volume suara keseluruhan.
- 3 **Tombol [DEMO/SONG] ..............halaman [19,](#page-18-1) [24](#page-23-3)** Untuk memainkan Lagu Demo dan Lagu Preset.
- 4 **Tombol [PIANO/VOICE] ...... halaman [18,](#page-17-3) [20,](#page-19-1) [22](#page-21-1)** Untuk memilih satu Voice, dua Voice untuk pelapisan atau Jenis Reverb.
- 5 **Tombol [METRONOME] ..................[halaman](#page-16-1) 17** Untuk memulai atau menghentikan metronom.
- 6 **Tombol [+R], [–L] ............ halaman [17,](#page-16-1) [18,](#page-17-3) [24,](#page-23-4) [25](#page-24-2)**
	- Secara umum, tombol ini untuk memilih Voice berikutnya atau sebelumnya.
	- Selama playback lagu, tombol-tombol ini untuk memlih Lagu berikutnya atau sebelumnya, dan (sambil menahan tombol [PLAY]) masing-masing akan mengaktifkan/menonaktifkan Bagian tangan-kanan dan tangan-kiri.
	- Selama playback Metronom, tombol-tombol ini untuk menambah atau mengurangi Tempo.
- 7 **Tombol [REC] ....................................[halaman](#page-25-2) 26** Untuk merekam permainan keyboard Anda.
- 8 **Tombol [PLAY] ..................................[halaman](#page-25-3) 26** Untuk memainkan kembali karya yang telah direkam.
- 9 **[FUNCTION] .............................. halaman [12](#page-11-3), [21](#page-20-2)** Dengan menahan [DEMO/SONG] dan [PIANO/VOICE] secara bersamaan serta menekan tuts tertentu, Anda dapat mengubah beragam pengaturan, termasuk fungsi Mati Otomatis, parameter Transpose, dsb.
- ) **Jack [PHONES] ..................................[halaman](#page-12-1) 13** Untuk menghubungkan seperangkat headphone stereo standar.
- <span id="page-9-4"></span>! **Terminal [USB TO HOST] ................[halaman](#page-27-3) 28** Untuk menghubungkan ke komputer atau perangkat cerdas, seperti iPhone atau iPad.
- @ **Jack [TO PEDAL] .............................. [halaman](#page-31-0) 32** Untuk menghubungkan kabel pedal.
- <span id="page-9-1"></span># **Jack DC IN .........................................[halaman](#page-11-2) 12** Untuk menghubungkan adaptor AC.
- \$ **Pedal ...................................................[halaman](#page-13-3) 14** Untuk mengontrol ekspresi dan sustain, seperti pada piano akustik.

# <span id="page-10-1"></span><span id="page-10-0"></span>**Mempersiapkan**

# <span id="page-10-4"></span><span id="page-10-2"></span>**Penutup Tuts**

## **Untuk membuka penutup tuts:**

Angkat penutupnya perlahan, lalu dorong dan geser sampai masuk seluruhnya.

## **Untuk menutup penutup tuts:**

Tarik penutupnya, lalu turunkan penutupnya secara perlahan di atas tuts.

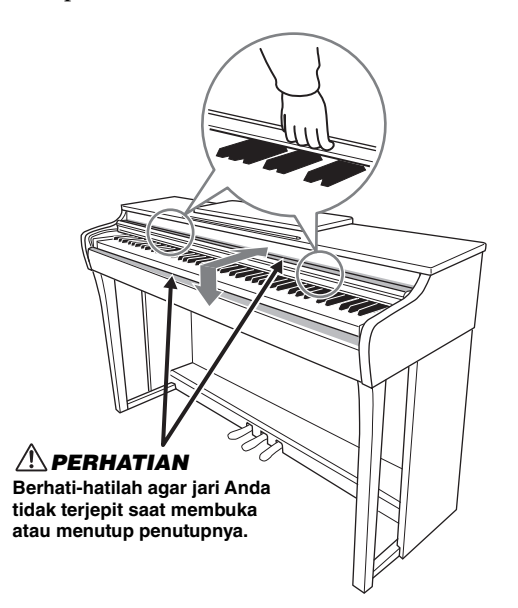

## *PERHATIAN*

- **Pegang penutup tuts dengan kedua tangan saat membuka atau menutupnya. Jangan melepaskannya hingga terbuka atau tertutup. Berhati-hatilah agar jari tidak terjepit (jari Anda atau jari orang lain, khususnya anak-anak) di antara penutup tuts dan unit utama.**
- **Jangan taruh barang, seperti barang logam atau kertas, di atas penutup tuts. Barang-barang kecil yang ditaruh di penutup tuts bisa jatuh ke dalam unit saat penutup terbuka dan bisa jadi amat sulit untuk diambil. Hal ini bisa menimbulkan sengatan listrik, hubungan pendek, kebakaran, atau kerusakan serius lainnya pada instrumen.**

# <span id="page-10-5"></span><span id="page-10-3"></span>**Sandaran Partitur**

## **Membuka sandaran partitur:**

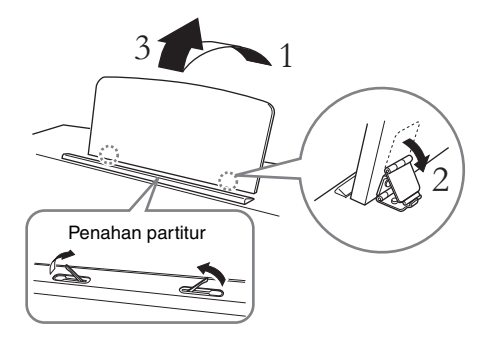

Penahan partitur memungkinkan Anda untuk menahan halaman-halaman buku partitur.

## *PERHATIAN*

**Pastikan tidak menggunakan sandaran partitur dalam posisi tidak sepenuhnya tegak. Saat menurunkan sandaran partitur, pastikan selalu menahannya dengan tangan Anda sampai sandaran partitur turun sepenuhnya.**

## **Untuk melipat sandaran partitur:**

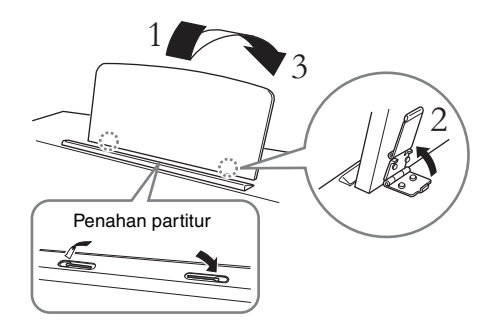

Tutuplah Penahan partitur jika terbuka, kemudian turunkan sandaran partitur dengan mengikuti petunjuk di bawah ini.

# <span id="page-11-5"></span><span id="page-11-2"></span><span id="page-11-0"></span>**Menyalakan Instrumen**

## 1. **Hubungkan steker adaptor AC sesuai urutan yang ditampilkan dalam ilustrasi.**

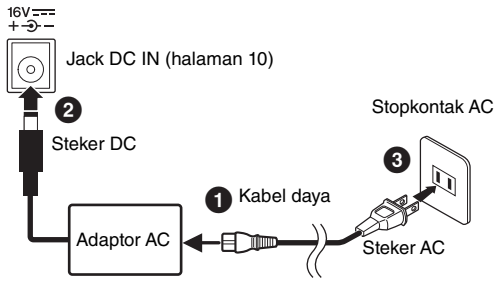

Bentuk steker dan stopkontak berbeda-beda, bergantung pada negara.

## *PERINGATAN*

**Gunakan hanya adaptor yang ditetapkan ([halaman](#page-33-0) 34). Penggunaan adaptor lain dapat menyebabkan kerusakan yang tidak bisa diperbaiki pada adaptor dan instrumen.**

## *PERHATIAN*

**Saat menyetel produk, pastikan bahwa stopkontak AC yang Anda gunakan dapat diakses dengan mudah. Jika terjadi masalah atau malafungsi, segera matikan sakelar daya dan lepas steker dari stopkontak.**

#### **CATATAN**

Ikuti prosedur ini dalam urutan sebaliknya saat melepaskan adaptor AC.

## 2. **Putar kenop [MASTER VOLUME] hingga mencapai tanda "MIN."**

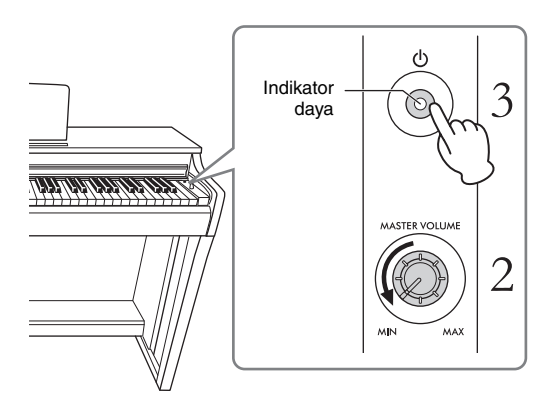

# 3. **Tekan sakelar [**P**] (Siaga/Aktif) untuk menyalakan.**

Indikator daya pada tombol akan menyala untuk menandakan bahwa daya listrik mengalir. Untuk menyetel volume keseluruhan suara keyboard, gunakan tombol [MASTER VOLUME] sambil memainkan keyboard.

Bila Anda siap mengubah daya ke siaga, tekan lagi sakelar  $[\mathbf{\Phi}]$  (Siaga/Aktif) selama sedetik. Indikator daya akan padam.

## *PERHATIAN*

<span id="page-11-4"></span>**Sekalipun sakelar [**P**] (Siaga/Aktif) dalam status siaga, listrik masih mengalir ke instrumen walaupun kecil. Bila Anda tidak menggunakan instrumen dalam waktu lama, pastikan mencabut steker kabel listrik dari stopkontak AC di dinding.**

### *PERHATIAN*

**Jangan gunakan instrumen ini dengan tingkat volume yang tinggi dalam waktu sangat lama, untuk menghindari kerusakan pada pendengaran Anda.**

#### *PEMBERITAHUAN*

**Hanya tekan sakelar [**P**] (Siaga/Aktif) saat menyalakan instrumen. Operasi lainnya, seperti menekan tuts, tombol atau pedal dapat menyebabkan malafungsi pada instrumen.**

# <span id="page-11-3"></span><span id="page-11-1"></span>**Fungsi Mati Otomatis**

Untuk mencegah konsumsi daya yang tidak perlu, instrumen ini dilengkapi fungsi Mati Otomatis yang secara otomatis mematikan daya instrumen jika tidak dioperasikan selama sekitar 30 menit. **Pengaturan default:** Diaktifkan

Sambil menahan [DEMO/SONG] dan [PIANO/ VOICE] secara bersamaan, tekan tuts A#0 untuk mengaktifkan fungsi ini atau tuts A0 untuk menonaktifkannya.

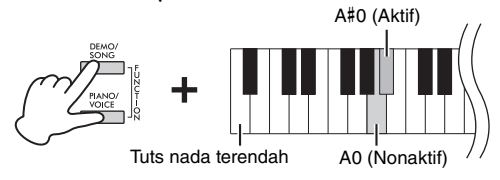

Anda juga dapat menonaktifkan fungsi ini saat menyalakan daya ke instrumen.

Sambil menahan tuts A-1 key (tuts terendah, tekan sakelar  $[\mathbf{\Phi}]$  (Siaga/Aktif) untuk menyalakan instrumen. Indikator [REC] akan berkedip tiga kali, yang menunjukkan fungsi Mati Otomatis telah dinonaktifkan.

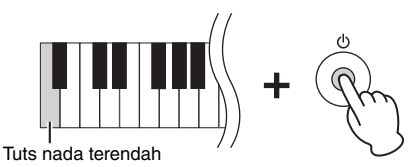

# <span id="page-12-4"></span><span id="page-12-1"></span><span id="page-12-0"></span>**Menggunakan Headphone**

Karena instrumen ini dilengkapi dua jack [PHONES], Anda dapat menghubungkan dua set headphone stereo standar. Jika Anda menggunakan satu set headphone saja, masukkan steker ke salah satu jack, yang secara otomatis akan mematikan speaker sesuai dengan pengaturan default.

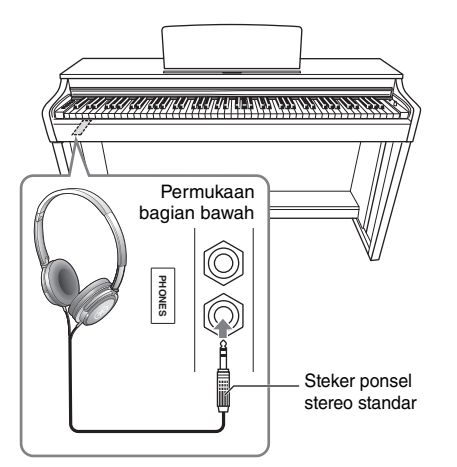

## *PERHATIAN*

**Jangan gunakan headphone dengan volume tinggi terlalu lama; hal tersebut dapat menyebabkan kehilangan pendengaran.**

## **Menggunakan gantungan headphone**

Anda dapat menggantung headphone pada instrumen ini. Untuk petunjuk tentang cara memasang gantungan headphone, lihat "Perakitan Penyangga Keyboard" di [halaman 31.](#page-30-1)

#### *PEMBERITAHUAN*

**Gunakan gantungan hanya untuk headphone. Menggantungkan barang lain bisa merusak instrumen atau gantungan.**

## <span id="page-12-2"></span>**Pengaturan Nyalakan/Matikan Speaker**

Anda dapat mengatur apakah suara instrumen ini selalu disalurkan dari speaker bawaannya atau tidak. Sambil menahan tombol [DEMO/SONG] dan [PIANO/VOICE] secara bersamaan, tekan salah satu dari tuts D6 – E6.

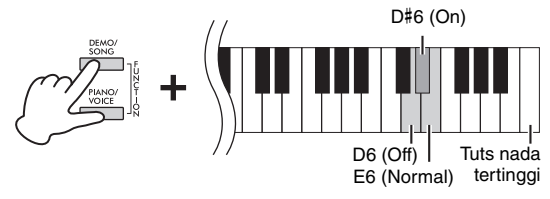

- **Off (D6):** Speaker tidak akan berbunyi.
- **On (D**#**6):** Speaker akan selalu berbunyi tanpa mempertimbangkan apakah sebuah set headphone terhubung atau tidak.
- **Normal (E6):** Speaker hanya akan berbunyi jika headphone tidak dihubungkan. (Ini pengaturan default.)

#### **CATATAN**

Jika diatur ke "On", Binaural Sampling dan Stereophonic Optimizer di bawah ini tidak berfungsi.

## **Mereproduksi Sensasi Alami Jarak Suara—Binaural Sampling dan Stereophonic Optimizer**

Instrumen ini dilengkapi dengan dua teknologi tingkat lanjut yang memungkinkan Anda untuk mengikmati suara yang luar biasa realistis dan alami, bahkan saat Anda mendengarkannya melalui headphone.

## <span id="page-12-3"></span>**Binaural Sampling (Voice "CFX Grand" saja)**

Binaural Sampling adalah metode yang menggunakan dua mikrofon khusus yang dipasang pada posisi telinga pemain dan merekam suara dari piano seperti bunyi aslinya. Mendengarkan suara dengan efek ini melalui headphone akan memberikan kesan dikelilingi oleh suara, seakan-akan suara tersebut benar-benar berasal dari piano. Selain itu, Anda juga dapat menikmati suara secara lebih alami dalam jangka waktu panjang tanpa membuat telinga Anda kelelahan. Jika Voice default "CFX Grand" ([halaman 18](#page-17-4)) dipilih, suara binaural sampling akan otomatis diaktifkan saat headphone disambungkan.

## <span id="page-12-5"></span>**Stereophonic Optimizer (Voice Piano selain "CFX Grand")**

Stereophonic Optimizer adalah efek yang mereproduksi jarak suara alami, seperti halnya pada suara Binaural Sampling, bahkan walaupun Anda mendengarkannya melalui headphone. Jika Anda memilih Voice piano selain "CFX Grand", Stereophonic Optimizer akan otomatis diaktifkan saat headphone disambungkan.

#### **Pengaturan default:** Aktif

Sambil menahan [PIANO/VOICE], tekan tuts F#3 untuk mengaktifkan fungsi ini atau tuts F3 untuk menonaktifkannya.

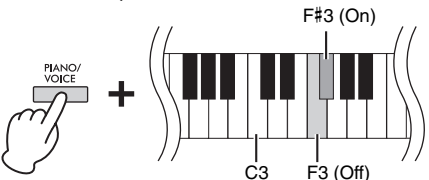

# <span id="page-13-0"></span>**Memainkan Piano**

# <span id="page-13-4"></span><span id="page-13-3"></span><span id="page-13-1"></span>**Menggunakan Pedal**

## <span id="page-13-5"></span>**Pedal Damper (Kanan)**

Menekan pedal ini akan menahan not lebih lama. Melepas pedal ini akan segera menghentikan (membebaskan) not yang ditahan. Pedal ini juga dilengkapi fungsi "pedal setengah" yang menghasilkan efek sustain parsial, tergantung seberapa jauh Anda menekan pedal.

## <span id="page-13-8"></span>**Pedal Sostenuto (Tengah)**

Menekan pedal ini sambil menahan not akan menahan not yang ditekan (seolah Pedal Damper telah ditekan), namun semua not yang dimainkan selanjutnya tidak akan ditahan. Ini memungkinkan Anda menahan sebuah chord atau satu not rendah, misalnya, sementara not lainnya dimainkan "staccato".

## <span id="page-13-6"></span>**Pedal Halus (Kiri)**

Menekan pedal ini akan mengurangi volume dan sedikit mengubah timbre not. Not yang dimainkan sebelum pedal ini ditekan tidak akan terpengaruh.

Bila Anda menekan pedal damper di sini, not ini dan not yang Anda mainkan sebelum Anda melepas pedal akan bertahan lebih lama.

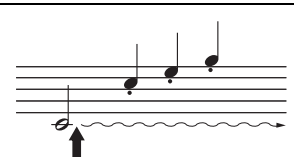

<span id="page-13-9"></span>Bila Anda menekan pedal sostenuto di sini sambil menahan not, not tersebut akan bertahan selama Anda menahan pedal.

#### **CATATAN**

Jika pedal damper tidak berfungsi, pastikan kabel pedal telah ditancapkan dengan benar ke unit utama ([halaman 32\)](#page-31-0).

#### <span id="page-13-7"></span>**Fungsi pedal setengah**

Fungsi ini memungkinkan Anda untuk memvariasikan panjang sustain yang bergantung pada sejauh apa pedal ditekan. Semakin menekan pedal, semakin lama suara bertahan. Misalnya, jika menekan pedal damper dan semua not yang Anda mainkan terdengar agak samar dan nyaring dengan terlalu banyak sustain, Anda dapat melepaskan pedal setengah atau lebih tinggi untuk mengurangi sustain (kesamaran).

#### **CATATAN**

Saat pedal sostenuto ditahan, Voice organ dan dawai akan berbunyi terus tanpa henti setelah not dilepas.

#### **CATATAN**

Jika Anda memilih Voice Jazz Organ ([halaman 18\)](#page-17-4), menekan pedal kiri akan mengubah rotasi speaker berputar menjadi cepat/ lambat. Jika Anda memilih Voice Vibraphone [\(halaman 18\)](#page-17-4), pedal kiri akan berfungsi untuk mengaktifkan dan menonaktifkan Vibrato.

# <span id="page-13-2"></span>**Mengaktifkan/Menonaktifkan Efek VRM**

Teknologi VRM (Virtual Resonance Modeling) secara akurat menciptakan ulang resonansi unik dari papan suara dan dawai grand piano akustik. Saat Anda memilih Voice piano ([halaman 18\)](#page-17-4), efek VRM akan diaktifkan jika Anda menekan pedal damper. Untuk informasi terperinci tentang VRM, lihat [halaman 30](#page-29-3).

Sambil menahan [PIANO/VOICE], tekan tuts C#3 untuk mengaktifkan fungsi ini atau tuts C3 untuk menonaktifkannya.

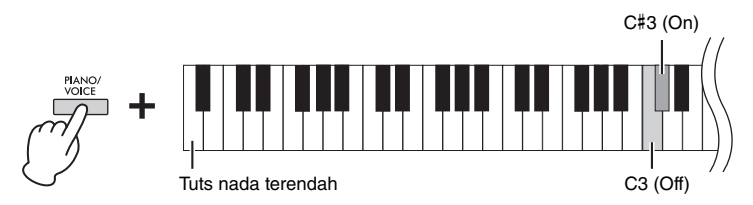

**Pengaturan default:**  Aktif

# <span id="page-14-3"></span><span id="page-14-0"></span>**Intelligent Acoustic Control (IAC)**

Dengan fungsi ini, kualitas suara instrumen ini secara otomatis disesuaikan dan dikontrol menurut volume keseluruhan. Bahkan saat volume rendah, Anda dapat mendengar suara yang pelan dan suara yang nyaring dengan jelas.

## **Untuk mengaktifkan/menonaktifkan IAC:**

Sambil menahan [DEMO/SONG] dan [PIANO/VOICE] secara bersamaan, tekan tuts C#2 untuk mengaktifkan fungsi ini atau tuts C2 untuk menonaktifkannya.

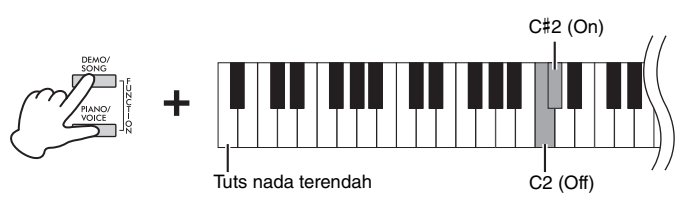

## **Untuk menyesuaikan Kedalaman IAC:**

Sambil menahan tombol [DEMO/SONG] dan [PIANO/VOICE] secara bersamaan, tekan tuts D2 untuk mengurangi nilai, atau tuts E2 untuk menambah.

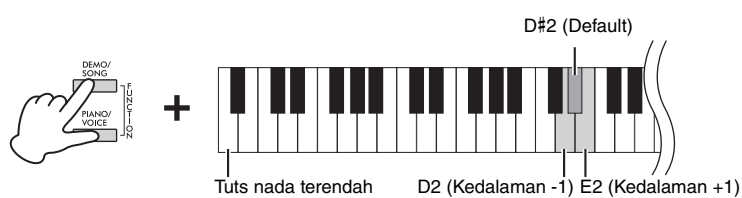

Semakin tinggi nilainya, semakin jelas tinggi-rendahnya suara yang terdengar pada tingkat volume yang lebih rendah.

# <span id="page-14-2"></span><span id="page-14-1"></span>**Grand Expression Modeling**

Saat Anda memilih Voice piano [\(halaman 18\)](#page-17-4), Anda dapat menambahkan efek Grand Expression Modeling, yang meniru transisi suara fisik piano sungguhan. Jika fitur ini diatur menjadi "Dynamic", Anda dapat mengontrol nuansa yang sangat halus dalam permainan dan suara dengan cara mengubah kekuatan atau sentuhan permainan Anda. Jika diatur menjadi "Static", nuansa secara umum akan bersifat tetap. Untuk informasi terperinci tentang Grand Expression Modeling, lihat [halaman 30](#page-29-4).

Sambil menahan [PIANO/VOICE], tekan tuts A#3 untuk mengaktifkan fungsi ini atau tuts A3 untuk menonaktifkannya. A#3 (Dynamic)

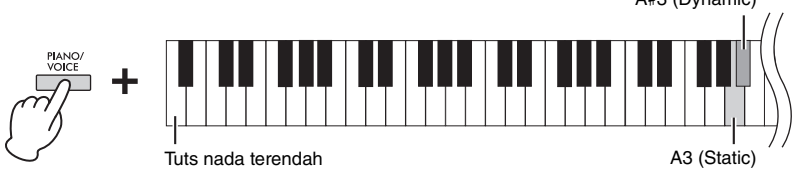

**Pengaturan default:**  Dynamic

**Pengaturan default:**  Aktif

**Rentang pengaturan:**  $-3 - +3$ 

**Pengaturan default:**  0 (D#2)

# <span id="page-15-0"></span>**Mengaktifkan/Menonaktifkan Suara Konfirmasi Operasi**

Jika pengaturan diubah menggunakan tombol dan kombinasi tuts, bunyi pengoperasian akan terdengar (aktif, nonaktif, input nilai tempo). Bunyi konfirmasi ini dapat diaktifkan (on) atau dinonaktifkan (off) sesuai keinginan.

Sambil menahan [DEMO/SONG] dan [PIANO/VOICE] secara bersamaan, tekan tuts A#-1 untuk mengaktifkan suara atau tuts A-1 untuk menonaktifkannya.

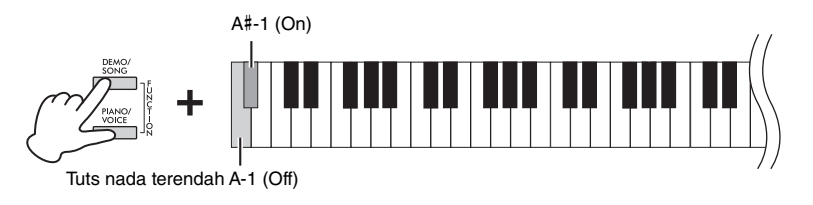

<span id="page-15-3"></span>**Pengaturan default:** Aktif

# <span id="page-15-2"></span><span id="page-15-1"></span>**Mengubah Sensitivitas Sentuh**

Anda dapat menetapkan Sensitivitas Sentuh (bagaimana suara merespons cara Anda memainkan tuts).

Sambil menahan tombol [PIANO/VOICE], tekan salah satu tuts C6 – D#6.

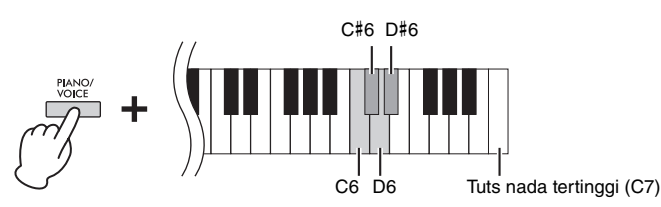

**CATATAN**

Pengaturan ini dinonaktifkan pada beberapa Voice, seperti halnya suara organ.

**Pengaturan default:** Medium (C#6)

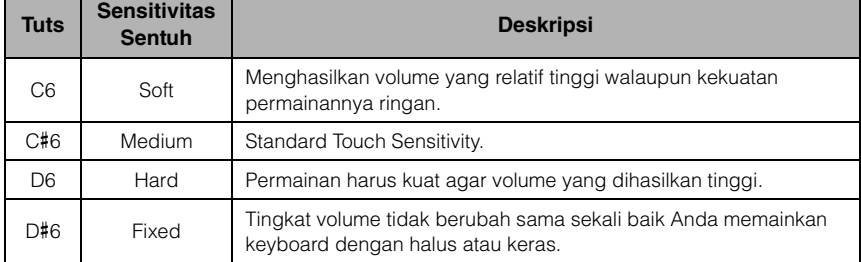

## <span id="page-16-4"></span><span id="page-16-1"></span><span id="page-16-0"></span>**Menggunakan Metronom**

Fitur metronom praktis untuk melatih dengan tempo yang akurat. Untuk memulai atau menghentikan Metronom, tekan [METRONOME].

### **Pengaturan Metronom**

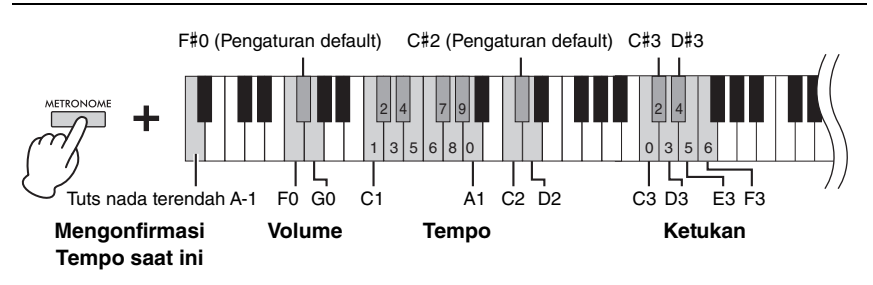

## **Konfirmasi suara untuk nilai Tempo saat ini (dalam bahasa Inggris)**

Sambil menahan [METRONOME], tekan tuts A-1 (tuts nada terendah).

### <span id="page-16-5"></span><span id="page-16-3"></span>**Memilih Ketukan (tanda birama)**

Sambil menahan tombol [METRONOME], tekan salah satu tuts C3 – F3. Ketukan pertama diberi aksen suara bel dan ketukan selanjutnya diberi aksen suara klik. Set default adalah 0 (C3). Dalam pengaturan ini, suara klik muncul di semua ketukan.

### <span id="page-16-2"></span>**Menyesuaikan Tempo**

Tempo Metronom dapat diatur dari 5 hingga 280 ketukan per menit.

#### <span id="page-16-6"></span>**• Untuk menambah atau mengurangi nilainya sebanyak 1:**

Sambil menahan [METRONOME], tekan [+R] untuk menambah atau [–L] untuk mengurangi.

Selagi metronom dimainkan, tekan [+R] untuk menambah atau [–L] untuk mengurangi.

#### **• Untuk menambah atau mengurangi nilainya sebanyak 10:**

Sambil menahan tombol [METRONOME], tekan tuts D2 untuk menambah atau tuts C2 untuk mengurangi.

#### **• Untuk menentukan nilai numerik:**

Sambil menahan [METRONOME], tekan tuts C1–A1 yang sesuai satu per satu secara berurutan, kemudian lepas tombol [METRONOME] untuk memasukkan nilainya.

**• Mengatur ulang nilai ke default (120)** 

<span id="page-16-7"></span>Sambil menahan tombol [METRONOME], tekan [+R] dan [–L] secara bersamaan, atau tekan tuts C#2. Selagi metronom dimainkan, tekan [+R] dan [–L] secara bersamaan.

#### **Menyesuaikan Volume**

Sambil menahan tombol [METRONOME], tekan tuts G0 untuk menambah volume atau tuts F0 untuk mengurangi. Untuk mengatur ulang pengaturan default, tekan tuts F#0 sambil menahan [METRONOME].

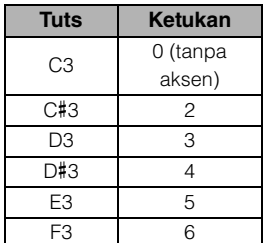

#### **CATATAN**

Nilai angka akan dibacakan bila menekan tuts terkait. Jika di luar rentang pengaturan, nilai yang dimasukkan akan diabaikan.

#### **Rentang pengaturan:**  $1 - 10$

**Pengaturan default:**  7 (F#0)

# <span id="page-17-1"></span><span id="page-17-0"></span>**Memainkan Beragam Bunyi Instrumen Musik (Voice)**

# <span id="page-17-6"></span><span id="page-17-3"></span><span id="page-17-2"></span>**Memilih Voice**

## **Untuk memilih "CFX Grand":**

Tekan saja [PIANO/VOICE].

## **Untuk memilih Voice yang lain:**

Setelah menekan [PIANO/VOICE], tekan [+R] atau [–L] untuk memilih Voice berikutnya atau sebelumnya.

## **Untuk memilih Voice tertentu:**

Sambil menahan tombol [PIANO/VOICE], tekan salah satu tuts antara C1–A1. Untuk detail mengenai Voice mana yang ditetapkan ke setiap tuts, lihat daftar di bawah ini.

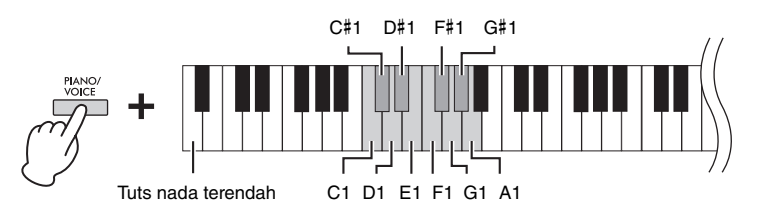

## <span id="page-17-5"></span><span id="page-17-4"></span>**Daftar Voice**

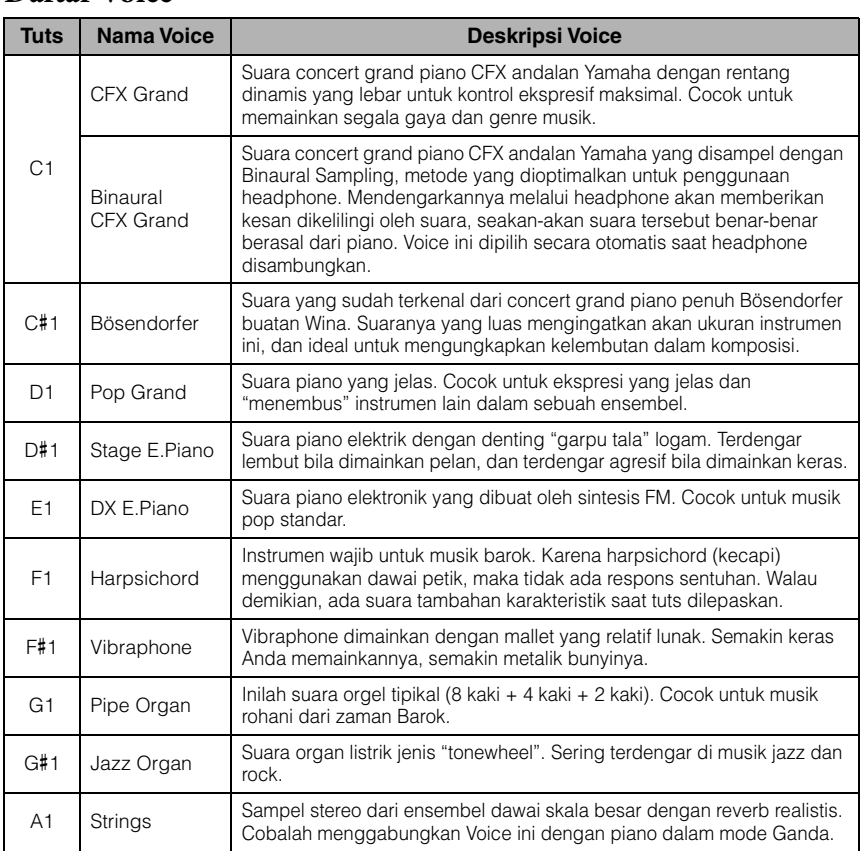

### **CATATAN**

Untuk mendengarkan karakteristik Voice, mainkan Lagu Demo [\(halaman 19\)](#page-18-0).

# <span id="page-18-3"></span><span id="page-18-1"></span><span id="page-18-0"></span>**Mendengarkan Lagu Demo**

Masing-masing Lagu Demo spesial telah disediakan untuk semua Voice instrumen.

# 1. **Tekan [DEMO/SONG] untuk memulai playback.**

Lagu Demo untuk Voice yang sekarang dimulai. Selama playback, lampu [PLAY] akan berkedip sesuai dengan tempo lagu yang sedang diputar. Dimulai dengan lagu yang dipilih, playback Lagu Demo akan dilanjutkan. Setelah lagu demo berakhir, urutan akan dikembalikan ke Lagu Demo pertama dan diulangi hingga Anda menghentikannya.

#### **Untuk mengubah Lagu Demo selama playback:**

Tekan [+R] atau [–L] untuk mengubah ke Lagu Demo berikutnya atau sebelumnya. Untuk mengubah ke Lagu Demo tertentu, tahan [DEMO/SONG] sambil menekan salah satu tuts antara C1–A1.

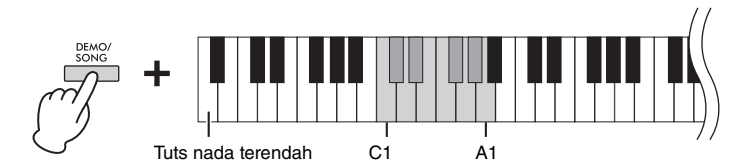

# 2. **Tekan [DEMO/SONG] atau [PLAY] untuk menghentikan playback.**

Lampu [PLAY] akan padam.

### <span id="page-18-2"></span>**Daftar Lagu Demo**

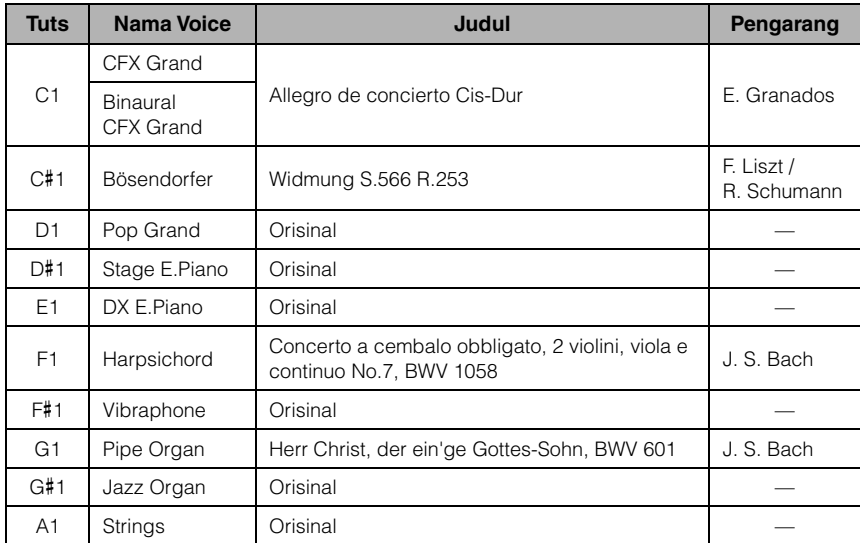

Lagu Demo selain Lagu orisinal adalah cuplikan singkat yang disusun ulang dari gubahan aslinya. Lagu Demo orisinal adalah karya asli Yamaha (© Yamaha Corporation).

#### **CATATAN**

Jika Anda ingin mengubah tempo playback, lihat [halaman 17](#page-16-2).

# <span id="page-19-1"></span><span id="page-19-0"></span>**Menambahkan Variasi pada Suara (Reverb)**

Instrumen ini dilengkapi sejumlah Jenis Reverb yang menambahkan kedalaman ekstra dan ekspresi pada suara untuk menciptakan suasana akustik yang realistis. Jenis Reverb dan Kedalaman yang sesuai akan diaktifkan secara otomatis ketika Anda memilih setiap Voice dan Lagu. Karenanya, Jenis Reverb tidak perlu dipilih; walau demikian, Anda dapat mengubahnya jika mau.

## **Untuk memilih Jenis Reverb:**

Sambil menahan tombol [PIANO/VOICE], tekan salah satu tuts antara C2–E2.

<span id="page-19-3"></span>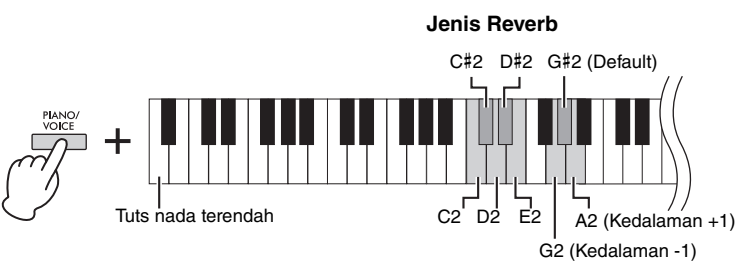

**Kedalaman Reverb**

## <span id="page-19-2"></span>**Daftar Jenis Reverb**

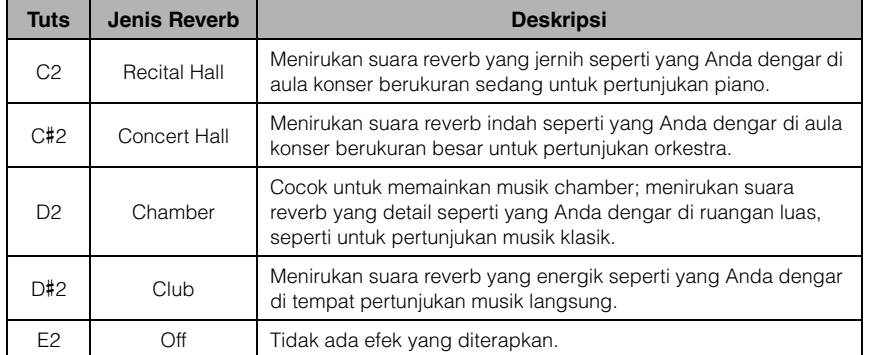

## <span id="page-19-4"></span>**Untuk menyesuaikan Kedalaman Reverb:**

Sambil menahan tombol [PIANO/VOICE], tekan tuts G2 untuk mengurangi nilai sebesar 1 atau tuts A2 untuk menambah nilai sebesar 1.

Sambil menahan tombol [PIANO/VOICE], tekan tuts G#2 untuk mengatur ulang Kedalaman Reverb ke nilai default, yaitu nilai paling cocok untuk Voice saat ini.

**Rentang pengaturan:** 0 (tanpa efek) – 20 (kedalaman maksimal)

<span id="page-19-5"></span>**Reverb dalam Mode Ganda [\(halaman 22](#page-21-0))**

Jenis reverb optimum untuk kombinasi Voice ditetapkan secara otomatis.

# <span id="page-20-2"></span><span id="page-20-0"></span>**Transpose Pitch di Semitones**

Anda dapat menggeser pitch seluruh keyboard ke atas atau ke bawah dalam semitone untuk membantu memainkan tanda notasi yang sulit, atau agar mudah mencocokkan pitch keyboard dengan rentang penyanyi atau instrumen lain. Misalnya, jika memilih "+5", memainkan tuts C akan menghasilkan pitch F, yang memungkinkan Anda memainkan lagu dengan F mayor seolah-olah dalam C mayor.

## **Untuk transpose pitch ke bawah:**

Sambil menahan tombol [DEMO/SONG] dan [PIANO/VOICE], tekan tuts antara F#2 (–6) dan B2 (–1).

## **Untuk transpose pitch ke atas:**

Sambil menahan tombol [DEMO/SONG] dan [PIANO/VOICE], tekan tuts antara C#3 (+1) dan F#3 (+6).

## **Untuk memulihkan pitch normal:**

Sambil menahan tombol [DEMO/SONG] dan [PIANO/VOICE], tekan tuts C3.

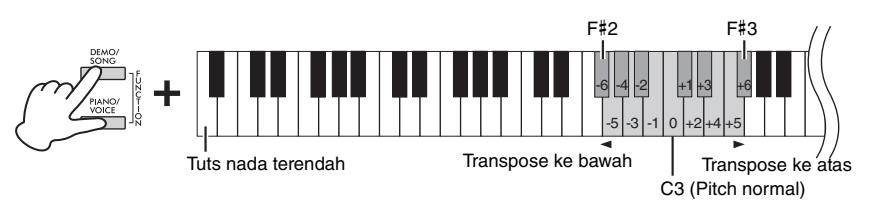

#### **CATATAN**

Pengaturan transposisi memengaruhi tidak hanya pitch keyboard, tetapi juga pitch playback Lagu ([halaman 24](#page-23-1)). Pengaturan transposisi pada Transposisi untuk Keyboard dan Lagu tidak dapat diatur secara terpisah.

**Rentang pengaturan:**  $-6 - 0 - +6$ 

**Pengaturan default:** 0

# <span id="page-20-5"></span><span id="page-20-4"></span><span id="page-20-1"></span>**Menyetel Pitch**

Anda dapat menyetel lagi pitch seluruh instrumen dengan interval 0,2 Hz. Ini memungkinkan Anda secara akurat mencocokkan pitch keyboard dengan instrumen lain atau musik CD.

## **Untuk menaikkan (dengan interval 0,2 Hz):**

Tekan dan tahan tombol [DEMO/SONG] dan [PIANO/VOICE] secara bersamaan, dan tekan  $[+R]$ .

## **Untuk menurunkan (dengan interval 0,2 Hz):**

Tekan dan tahan tombol [DEMO/SONG] dan [PIANO/VOICE] secara bersamaan, dan tekan [–L].

## **Untuk mengatur pitch ke 442,0 Hz:**

Tekan dan tahan tombol [DEMO/ SONG] dan [PIANO/VOICE] secara bersamaan, dan tekan tuts C#1.

## **Untuk memulihkan pitch default (440,0 Hz):**

Sambil menahan tombol [DEMO/SONG] dan [PIANO/VOICE] secara bersamaan, tekan [+R] dan [–L] secara bersamaan. Atau, Anda dapat menekan tuts C1 sambil menahan tombol [DEMO/SONG] dan [PIANO/VOICE] secara bersamaan.

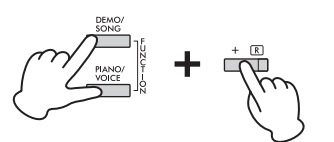

#### <span id="page-20-3"></span>**Hz (Hertz)**

Satuan pengukuran ini merujuk pada frekuensi suara dan menyatakan berapa kali gelombang suara bergetar dalam satu detik.

**Rentang pengaturan:** 414,8 – 466,8 Hz

**Pengaturan default:**  $A3 = 440.0$  Hz

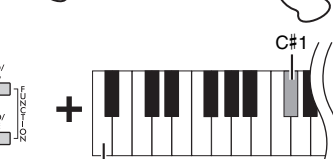

Tuts nada terendah

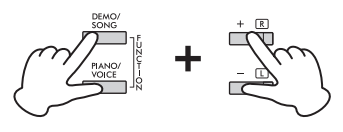

# <span id="page-21-2"></span><span id="page-21-1"></span><span id="page-21-0"></span>**Melapis Dua Voice (Mode ganda)**

Anda dapat melapis dua Voice dan memainkannya secara bersamaan untuk menciptakan tekstur suara yang lebih kaya.

## 1. **Menggunakan mode Ganda.**

Sambil menahan tombol [PIANO/VOICE], tekan dan tahan dua tuts antara C1 dan A1 secara bersamaan untuk memilih kedua Voice yang diinginkan. Untuk mengetahui informasi mengenai Voice yang ditetapkan pada tuts tersebut, lihat "Daftar Voice" [\(halaman](#page-17-5) 18).

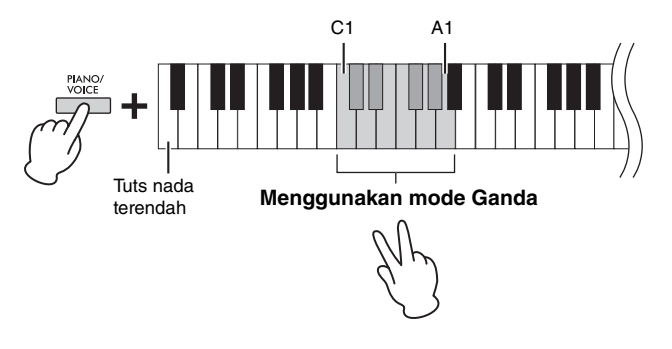

Voice yang ditetapkan ke tuts nada yang lebih rendah akan ditetapkan sebagai Voice 1, dan Voice yang ditetapkan ke tuts nada yang lebih tinggi akan ditetapkan sebagai Voice 2. Anda tidak dapat menetapkan Voice yang sama pada Voice 1 dan Voice 2 secara bersamaan dalam mode Ganda.

#### <span id="page-21-3"></span>**Untuk menggeser Oktaf bagi setiap Voice:**

Sambil menahan tombol [PIANO/VOICE], tekan salah satu dari tuts F5 – G5 atau A5 – B5 seperti yang ditunjukkan dalam ilustrasi di bawah. Sebagai contoh, jika tuts B5 ditekan dua kali sementara tombol [PIANO/VOICE] ditahan, Voice 1 akan naik sebanyak dua oktaf. Untuk memulihkan pengaturan default, secara bersamaan tahan tombol [PIANO/VOICE] dan tekan tuts A#5 untuk Voice 1 atau tuts F#5 untuk Voice 2.

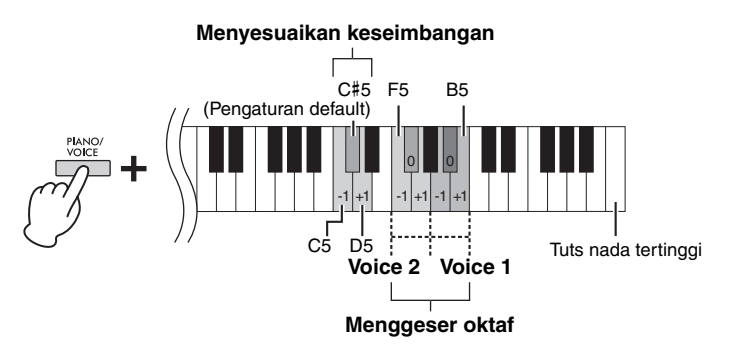

#### **Untuk menyesuaikan Keseimbangan antara dua Voice:**

Sambil menahan tombol [PIANO/VOICE], tekan tuts C5 untuk mengurangi nilai atau tuts D5 untuk menambah. Menekan tuts C5 akan menambah volume Voice 2, sedangkan menekan tuts D5 akan menambah volume Voice 1. Untuk mengatur ulang ke nilai default untuk setiap kombinasi Voice, tekan tuts C#5.

# 2. **Untuk keluar dari mode Ganda, tekan tombol [PIANO/VOICE].**

#### **CATATAN**

Mode Ganda dan Duo ([halaman 23](#page-22-0)) tidak dapat digunakan secara bersamaan.

**Rentang pengaturan:**

 $-2 - 0 - +2$ 

## **Rentang pengaturan:**

 $-6$  – (pengaturan default) –  $+6$ 

**Pengaturan default:** Berbeda-beda, tergantung pada kombinasi Voice.

## <span id="page-22-1"></span><span id="page-22-0"></span>**Memainkan Duo**

Fungsi ini memungkinkan dua orang pemain berbeda untuk memainkan instrumen, satu di kiri dan satu lagi di kanan, pada rentang oktaf yang sama dan dengan Voice yang sama.

1. **Sambil menahan tombol [PIANO/VOICE], tekan [+R] dan [–L] secara bersamaan untuk menggunakan Duo.**

Keyboard dibagi menjadi dua bagian, dengan tuts E3 sebagai Titik Pisah.

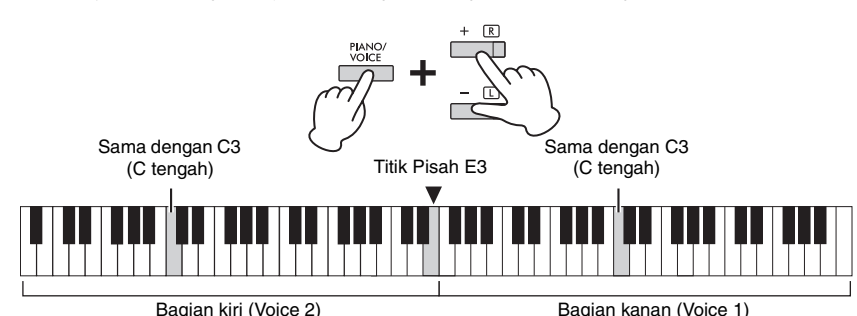

## 2. **Satu orang dapat memainkan bagian kiri keyboard sedangkan satu lagi memainkan bagian kanan.**

Fungsi pedal berubah sebagai berikut.

- **Pedal Kanan:** Menerapkan Sustain ke bagian kanan.
- **Pedal Tengah:** Menerapkan Sustain ke kedua bagian.
- **Pedal Kiri:** Menerapkan Sustain ke bagian kiri.

**Untuk menggeser Oktaf bagi setiap bagian:**  Sama caranya dengan di mode Ganda ([halaman](#page-21-0) 22).

#### **Untuk menyesuaikan keseimbangan volume antara dua bagian keyboard:**

Sama caranya dengan di mode Ganda ([halaman](#page-21-0) 22).

3. **Untuk keluar dari mode Duo, tekan dan tahan bersamaan tombol [PIANO/VOICE] dan tekan [+R] dan [–L].**

## **Memilih tipe Duo**

Anda dapat mengatur cara suara dipancarkan dari speaker. Jika Anda memilih "Separated", suara pada bagian kiri akan dipancarkan dari speaker kiri, sedangkan suara pada bagian kanan akan dipancarkan dari speaker kanan. Jika Anda memilih "Balanced", suara pada kedua bagian akan dipancarkan dari kedua speaker dengan keseimbangan yang alami.

Sambil menahan tombol [PIANO/VOICE], tekan tuts A4 atau A#4 untuk mengubah pengaturan.

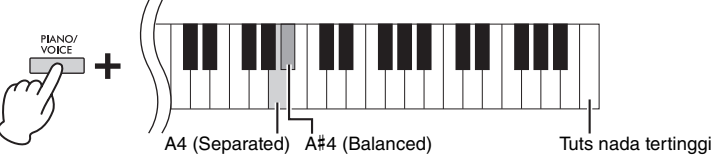

#### **CATATAN**

- Titik Pisah tidak dapat diubah dari E3.
- Dalam tipe Duo, VRM tidak berfungsi.
- Saat tipe Duo diatur ke "Separated", Reverb dan Binaural Sampling/ Stereophonic Optimizer tidak berfungsi.
- Jika keyboard dalam mode Ganda, menggunakan Duo akan mengeluarkan dari Dual, dan Voice 1 akan digunakan untuk seluruh keyboard.

**Rentang pengaturan:**  $-2 - 0 - +2$ 

**Rentang pengaturan:**  $-6 - 0 - +6$ 

**Pengaturan default:** Separated

# <span id="page-23-8"></span><span id="page-23-6"></span><span id="page-23-0"></span>**Playback Lagu dan Latihan**

# <span id="page-23-7"></span><span id="page-23-5"></span><span id="page-23-4"></span><span id="page-23-1"></span>**Mendengarkan 50 Lagu Preset**

Sebagai tambahan untuk Lagu Demo, Lagu Preset telah disediakan untuk kenikmatan Anda mendengarkan.

- 1. **Temukan sejumlah Lagu yang ingin Anda mainkan dari "50 Classical Music Masterpieces" (50 Karya Besar Musik Klasik) yang telah disertakan.**
- <span id="page-23-3"></span>2. **Sambil menahan tombol [DEMO/SONG], tekan salah satu dari tuts C2 – C**#**6 untuk memulai playback.**

Jumlah setiap Lagu Preset piano telah ditetapkan ke tuts C2 – C#6.

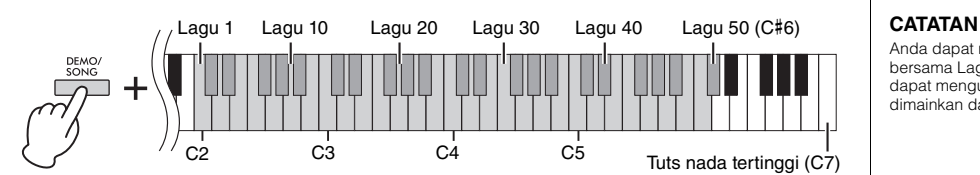

Selama playback, lampu [+R] dan [–L] akan menyala, dan lampu [PLAY] akan berkedip sesuai dengan tempo lagu yang sedang diputar. Playback Lagu Preset akan dimainkan secara berurutan, dimulai dari lagu yang dipilih. Setelah Lagu Preset berakhir, urutan akan dikembalikan ke Lagu Preset pertama dan diulangi hingga Anda menghentikannya.

#### **Untuk mengubah Lagu Preset selama playback:**

Tekan [+R] atau [–L] untuk mengubah ke Lagu Preset berikutnya atau sebelumnya, atau pilih langsung Lagu yang diinginkan dengan menekan dan menahan [DEMO/ SONG] dan menekan tombol yang sesuai.

#### **Untuk mengubah tempo selama playback:**

Sambil menahan tombol [METRONOME], tekan [+R] atau [–L] untuk menambah atau mengurangi nilai Tempo sebanyak 1. Instruksi lainnya sama dengan Tempo Metronom [\(halaman](#page-16-2) 17).

#### **Untuk memulai playback dari awal Lagu**

Selama playback, tekan [+R] dan [–L] secara bersamaan untuk melompat ke posisi playback di awal Lagu kemudian melanjutkan playback pada tempo yang terakhir ditetapkan.

3. **Tekan [DEMO/SONG] atau [PLAY] untuk menghentikan playback.**

Lampu [PLAY], [+R], dan [–L] akan padam.

# <span id="page-23-2"></span>**Mendengarkan Lagu yang Dimuat dari Komputer**

Anda dapat mentransfer hingga 10 lagu dari komputer ke instrumen ini dan memutarnya. Untuk mengetahui detail tentang mentransfer Lagu dari komputer dan memutarnya di instrumen ini, lihat bagian "Computer-related Operations" (Pengoperasian yang Menyangkut Komputer) di situs web [\(halaman 9\)](#page-8-2).

### **Jenis file yang dapat dipertukarkan dengan komputer**

File dengan ekstensi .mid (SMF format 0 atau 1)

#### **Song (Lagu):**

Dalam buku panduan ini, data permainan disebut "Lagu". Ini mencakup 50 Lagu Preset dan Lagu Demo.

Anda dapat memainkan keyboard bersama Lagu Preset. Anda juga dapat mengubah Voice yang dimainkan dari keyboard.

#### **CATATAN**

Lagu Preset, Lagu Demo, dan Lagu lainnya (maksimal sepuluh) yang ditransfer dari komputer dapat dimainkan kembali secara berurutan dalam setiap kategori.

#### **CATATAN**

Anda dapat mengimpor Lagu tambahan dengan memuat file SMF dari komputer. Untuk mengetahui detailnya, lihat "Computer-related Operations" (Pengoperasian yang menyangkut Komputer) pada situs web [\(halaman 9\)](#page-8-2).

#### **CATATAN**

File MIDI tertentu dalam SMF format 0 atau 1 dapat berisi data yang tidak didukung oleh piano digital Anda, dan file tersebut mungkin tidak berjalan sebagaimana diinginkan. Jika ini terjadi, mengatur channel playback lagu ke "1&2" mungkin dapat membuat lagu berjalan lebih baik. Untuk mengetahui detailnya, lihat bagian "Computer-related Operations" (Pengoperasian yang menyangkut Komputer) pada situs web ([halaman 9\)](#page-8-2).

# <span id="page-24-2"></span><span id="page-24-0"></span>**Melatih Bagian Satu-Tangan**

<span id="page-24-4"></span><span id="page-24-3"></span>Semua Lagu selain untuk Demo ([halaman](#page-18-0) 19) memungkinkan Anda mengaktifkan atau menonaktifkan bagian tangan kiri dan bagian tangan kanan. Dengan menonaktifkan [+R], misalnya, Anda dapat melatih Bagian tangan kanan sementara Bagian tangan kiri dimainkan dengan playback, dan sebaliknya.

1. **Mulai playback sebuah Lagu Preset ([halaman](#page-23-1) 24) atau Lagu Pengguna ([halaman](#page-25-4) 26).** 

## 2. **Sambil menahan tombol [PLAY], tekan [+R] atau [–L] untuk mengaktifkan/menonaktifkan Bagian.**

Menekan tombol yang sama berulang kali sambil menahan tombol [PLAY] akan mengaktifkan dan menonaktifkan playback. Lampu tombol akan menyala untuk menunjukkan bahwa Bagian tersebut aktif.

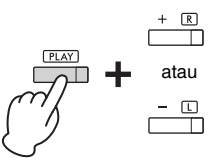

atau Lampu menyala bila Bagian tersebut aktif.

#### **CATATAN**

Memilih Lagu lain akan mengatur ulang status aktif/ nonaktif.

#### **CATATAN**

Lagu 16 – 20 dari "50 Classical Music Masterpieces" (50 Karya Besar Musik Klasik) merupakan lagu duet. Bagian tangan kanan adalah untuk pemain pertama dan Bagian tangan kiri adalah untuk pemain kedua.

## 3. **Praktikkan Bagian yang dinonaktifkan. Untuk mengubah Tempo:**  Sambil menahan tombol [METRONOME], tekan tombol [+R] atau [-L] untuk menambah atau mengurangi nilai Tempo sebanyak 1. Instruksi lainnya sama

dengan Tempo Metronom ([halaman](#page-16-2) 17).

# 4. **Tekan [PLAY] untuk menghentikan playback.**

# <span id="page-24-1"></span>**Memainkan Ulang Langsung dari Not Pertama (Main Cepat)**

<span id="page-24-5"></span>Fitur Main Cepat memungkinkan Anda menetapkan apakah Lagu harus dimainkan dari not paling awal, atau memainkan tanda diam atau istirahat yang ada sebelum not pertama.

## **Untuk mengaktifkan/menonaktifkan Main Cepat:**

Sambil menahan tombol [DEMO/SONG], tekan tuts A#-1 untuk mengaktifkan fungsi ini atau tuts A-1 untuk menonaktifkannya.

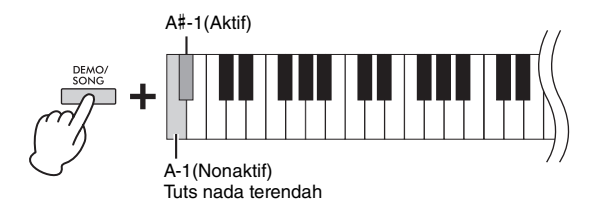

**Pengaturan default:** Aktif

# <span id="page-25-5"></span><span id="page-25-0"></span>**Merekam Permainan Anda**

<span id="page-25-4"></span>Anda bukan hanya dapat merekam permainan keyboard Anda dengan mudah (Perekaman Cepat), tetapi Anda juga dapat merekam dua bagian (tangan kiri dan tangan kanan) secara terpisah. Data yang direkam disebut User Song (Lagu Pengguna), dan dapat disimpan ke dalam komputer dalam format file MIDI Standar (SMF; [halaman](#page-28-3) 29).

## <span id="page-25-2"></span><span id="page-25-1"></span>**Merekam Permainan Anda**

## 1. **Pilih Voice yang diinginkan dan parameter lainnya, seperti ketukan (tanda birama), untuk perekaman.**

Untuk instruksi dalam memilih Voice, lihat [halaman](#page-17-2) 18. Jika perlu, atur parameter lain, seperti ketukan (tanda birama) dan efek, di langkah ini.

# 2. **Aktifkan mode Siap Rekam.**

#### **Perekaman Cepat**

Tekan [REC] untuk mengaktifkan mode Siap Rekam. Permainan keyboard Anda akan otomatis direkam ke bagian tangan kanan. Ingat bahwa data yang sudah terekam dari bagian tangan kanan dan kiri akan dihapus oleh Perekaman Cepat.

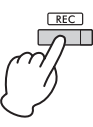

### **Merekam ke tiap-tiap bagian**

Sambil menahan tombol [REC], tekan [+R] atau [–L] untuk mengaktifkan mode Siap Rekam untuk bagian yang ingin Anda rekam.

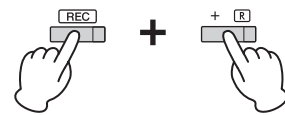

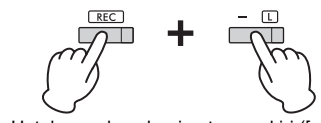

Untuk merekam bagian tangan kanan ([+R]) Untuk merekam bagian tangan kiri ([–L])

Jika data sudah direkam ke Bagian lain, data dalam Bagian ini akan diputar kembali pada saat perekaman.

Untuk menyalakan atau mematikan Bagian, tekan tombol bagian yang sesuai ([+R] atau [-L]) sambil menahan tombol [PLAY].

#### **Untuk keluar dari mode Siap Rekam:**

Tekan saja [REC].

## 3. **Mainkan keyboard atau tekan [PLAY] untuk memulai perekaman.** Lampu [REC] akan menyala saat lampu Merekam Bagian berkedip dengan tempo

saat ini.

# 4. **Tekan [REC] atau [PLAY] untuk menghentikan perekaman.**

Lampu [REC], [PLAY], [+R], dan [–L] akan berkedip, yang menunjukkan bahwa data terekam sedang disimpan. Setelah operasi Simpan selesai, lampu akan padam, yang menunjukkan bahwa operasi Rekam selesai.

# <span id="page-25-3"></span>5. **Untuk mendengarkan Lagu terekam, tekan [PLAY] untuk memulai playback.**

Tekan [PLAY] lagi untuk menghentikan playback.

### **Untuk merekam ke bagian yang lain**

Ulangi langkah-langkah di atas. Di langkah 2, ikuti instruksi "Merekam ke tiap-tiap bagian".

#### **CATATAN**

Fungsi Perekaman pada instrumen ini akan merekam permainan keyboard Anda sebagai data MIDI. Jika ingin merekam data audio, Anda dapat menghubungkan komputer ke instrumen untuk tujuan tersebut. Lihat [halaman 28](#page-27-0) untuk mengetahui detailnya.

#### **CATATAN**

Anda dapat menggunakan Metronom saat merekam; walau demikian, suara Metronom tidak akan direkam.

#### **CATATAN**

Jika keyboard dalam mode Duo ([halaman 23](#page-22-0)), data akan direkam ke setiap Bagian. Bagian untuk perekaman tidak dapat ditetapkan.

#### *PEMBERITAHUAN*

**Perhatikan, merekam permainan Anda untuk bagian yang sudah berisi data akan menggantikan data tersebut dengan data baru.**

#### **CATATAN**

Jika kapasitas data instrumen hampir penuh saat Anda mengaktifkan mode Record Ready (Siap Rekam), lampu [REC] dan [PLAY] berkedip cepat selama sekitar tiga detik.

#### *PEMBERITAHUAN*

**Jangan sekali-kali mematikan instrumen saat data terekam sedang disimpan (saat lampu berkedip). Jika tidak, semua data terekam akan hilang.** 

#### **Kapasitas Perekaman**

Instrumen dapat merekam hingga 250 KB (sekitar 11.000 not).

# <span id="page-26-0"></span>**Mengubah Pengaturan Awal untuk Lagu yang Terekam**

Pengaturan parameter berikut dapat diubah setelah operasi Rekam selesai.

- Untuk masing-masing Bagian: Voice, keseimbangan Volume (Dual/Duo), Kedalaman Reverb
- Untuk seluruh Lagu: Tempo, Jenis Reverb
- 1. **Buat pengaturan untuk parameter di atas sebagaimana yang diinginkan.**
- 2. **Sambil menahan tombol [REC], tekan tombol Bagian yang diinginkan untuk mengaktifkan mode Siap Rekam.**

Lampu [REC], [PLAY], dan lampu Bagian yang dipilih ([+R] atau [–L]) akan berkedip. Dalam status ini, jangan menekan [PLAY] lagi atau tuts apa pun. Jika tidak, data karya yang semula terekam akan dihapus.

3. **Sambil menahan tombol [REC], tekan [PLAY] untuk keluar dari mode Siap Rekam.** 

Lampu [REC], [PLAY], [+R], dan [–L] akan berkedip. Setelah operasi Simpan selesai, lampu akan padam, yang menunjukkan bahwa operasi selesai.

Konfirmasikan pengaturan dengan memainkan Lagu.

# <span id="page-26-2"></span><span id="page-26-1"></span>**Menghapus Data yang Terekam**

## **Untuk menghapus seluruh Lagu:**

- 1. **Sambil menahan tombol [REC], tekan [DEMO/SONG].** Lampu [REC] dan [PLAY] akan berkedip secara bergantian. Untuk keluar dari status ini, tekan tombol [REC].
- 2. **Tekan [PLAY] untuk menghapus data seluruh Lagu.** Lampu [REC], [PLAY], [+R], dan [–L] akan berkedip. Setelah operasi selesai, semua lampu akan padam.

## **Untuk menghapus Bagian tertentu:**

1. **Sambil menahan tombol [REC], tekan [+R] atau [–L] (bergantung pada Bagian yang ingin Anda hapus) untuk mengaktifkan mode Siap Rekam.**

Lampu [REC], [PLAY], dan lampu Bagian yang dipilih ([+R] atau [–L]) akan berkedip.

2. **Tekan [PLAY] untuk memulai perekaman tanpa memainkan keyboard.**

Lampu Bagian yang dipilih ([+R] atau [–L]) akan berkedip.

3. **Tekan [REC] atau [PLAY] untuk menghentikan perekaman.**  Semua data terekam untuk Bagian yang dipilih akan dihapus, dan lampunya akan padam.

#### **CATATAN**

Jika Lagu Pengguna belum terekam ke instrumen, lampu [REC] dan [PLAY] berkedip cepat selama sekitar tiga detik.

# <span id="page-27-3"></span><span id="page-27-0"></span>**Menggunakan dengan Komputer atau Perangkat Cerdas**

Dengan menghubungkan komputer atau perangkat cerdas ke terminal [USB TO HOST] melalui kabel USB, Anda dapat mengirimkan/menerima data permainan dan data Lagu ke/dari komputer atau perangkat cerdas.

<span id="page-27-6"></span>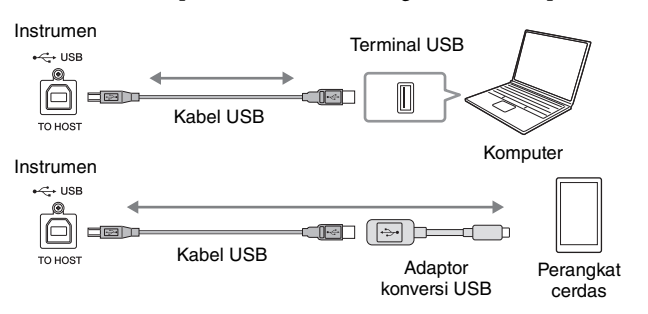

Untuk instruksi tentang koneksi dan pengiriman/penerimaan data MIDI dengan komputer, lihat "Computer-related Operations" (Pengoperasian yang menyangkut Komputer) pada situs web ([halaman 9](#page-8-2)).

Untuk petunjuk tentang koneksi dengan perangkat cerdas, lihat "Panduan Koneksi Perangkat Cerdas" di situs web. Jika menggunakan aplikasi perangkat cerdas "Smart Pianist" bersama instrumen ini, wizard koneksi pada aplikasi akan membantu Anda menyambungkan instrumen ke perangkat cerdas Anda dengan benar. Untuk informasi terperinci, lihat [halaman 9](#page-8-4).

# <span id="page-27-1"></span>**Menggunakan Aplikasi di Perangkat Cerdas Anda**

Dengan aplikasi pada perangkat cerdas, Anda dapat memanfaatkan berbagai fungsi praktis dan bisa lebih menikmati penggunaan instrumen ini. Khususnya, dengan menjalankan aplikasi "Smart Pianist" (Pianis Cerdas) di perangkat cerdas, Anda dapat mengontrol piano digital dari jauh untuk kemudahan dan fleksibilitas lebih lanjut. Untuk informasi tentang perangkat cerdas dan aplikasi yang kompatibel, akseslah halaman berikut: <https://www.yamaha.com/kbdapps/>

# <span id="page-27-2"></span>**Playback/Perekaman Data Audio (Antarmuka Audio USB)**

Anda dapat memutar data audio di perangkat cerdas atau komputer dengan instrumen ini. Anda juga dapat merekam permainan keyboard sebagai data audio ke aplikasi produksi musik di perangkat cerdas atau komputer.

## <span id="page-27-5"></span>**Audio Loopback Aktif/Nonaktif**

Anda dapat mengatur apakah input suara audio dari terminal [USB TO HOST] akan dikirimkan ke komputer atau perangkat cerdas atau tidak beserta permainan yang dimainkan pada instrumen (fungsi Audio Loopback). Untuk mengirimkan suara input audio, atur Audio Loopback menjadi "On".

Sambil menahan tombol [DEMO/SONG] dan [PIANO/VOICE] secara bersamaan, tekan tuts G5 untuk mengatur parameter ini ke "Off" atau tuts G#5 ke "On".

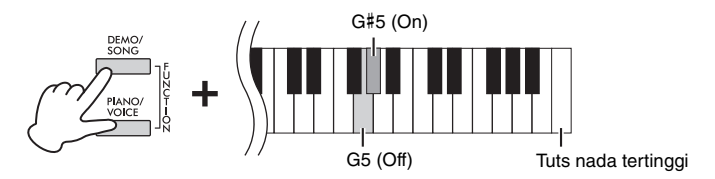

#### <span id="page-27-7"></span>*PEMBERITAHUAN*

- **Gunakan kabel USB jenis AB dengan panjang kurang dari 3 meter. Kabel USB 3.0 tidak dapat digunakan.**
	- **Jangan letakkan perangkat cerdas Anda dalam posisi yang tidak stabil. Hal tersebut dapat menyebabkan perangkat jatuh dan mengakibatkan kerusakan.**

#### **CATATAN**

Untuk mengetahui instruksi tentang menggunakan MIDI, lihat panduan online "Referensi MIDI" ([halaman 9](#page-8-3)).

#### <span id="page-27-4"></span>**CATATAN**

- Volume input suara audio dapat disesuaikan dari komputer atau perangkat cerdas.
- Saat menggunakan fungsi ini di komputer Windows, Anda harus memasang Driver USB Yamaha Steinberg ke komputer tersebut. Untuk mengetahui detailnya, lihat "Computer-related Operations" (Pengoperasian yang menyangkut Komputer) pada situs web [\(halaman 9\)](#page-8-2).

**Pengaturan default:** Aktif

#### *PEMBERITAHUAN*

**Jika Anda menggunakan DAW (digital audio workstation) bersama instrume ini, atur Audio Loopback menjadi OFF. Jika tidak, derau yang nyaring mungkin muncul, tergantung pada pengaturan komputer/perangkat cerdas atau perangkat lunak aplikasi.**

# <span id="page-28-1"></span><span id="page-28-0"></span>**Mencadangkan Data dan Inisialisasi Pengaturan**

# <span id="page-28-2"></span>**Data Tersimpan Bila Instrumen Dimatikan**

Pengaturan berikut dan data akan tersimpan sekalipun Anda mematikan instrumen.

- Volume Metronom
- Ketukan Metronom (tanda birama)
- Sensitivitas Sentuh
- Penyetelan
- Kedalaman Intelligent Acoustic Control
- Intelligent Acoustic Control Aktif/Nonaktif
- Binaural Sampling/Stereophonic Optimizer Aktif/Nonaktif
- Suara Konfirmasi Operasi Aktif/Nonaktif
- Mati Otomatis Diaktifkan/Dinonaktifkan
- Speaker Aktif/Nonaktif
- Tipe Duo Separated/Balanced
- Data Lagu Pengguna
- Data lagu (file SMF) yang ditransfer dari komputer

## <span id="page-28-3"></span>**Menyimpan Data Lagu Pengguna ke Komputer**

Di antara data yang tercantum di atas, hanya data Lagu Pengguna (USERSONG00.MID) yang dapat ditransfer ke komputer dan disimpan sebagai file SMF. Untuk mengetahui detailnya, lihat "Computer-related Operations" (Pengoperasian yang menyangkut Komputer) pada situs web ([halaman 9\)](#page-8-2).

#### *PEMBERITAHUAN*

**Data yang tersimpan bisa hilang akibat kegagalan fungsi atau pengoperasian yang tidak benar. Simpan data penting ke perangkat eksternal seperti komputer.**

## <span id="page-28-6"></span><span id="page-28-4"></span>**Inisialisasi Pengaturan**

Dengan operasi ini, semua data (dengan pengecualian Lagu) akan dikembalikan ke pengaturan default pabrik.

Caranya, tekan dan tahan bersamaan tuts C7 (tertinggi) dan nyalakan instrumen.

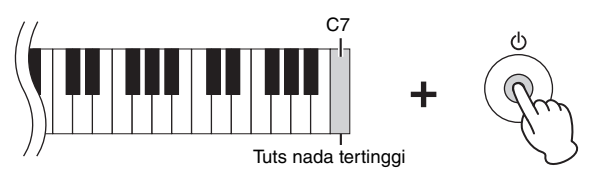

#### *PEMBERITAHUAN*

**Jangan sekali-kali mematikan instrumen saat proses Inisialisasi dilakukan (yakni, saat lampu [REC], [PLAY], [+R] dan [–L] berkedip).**

#### **CATATAN**

Jika instrumen tahu-tahu menjadi dinonaktifkan atau gagal berfungsi, matikan instrumen kemudian lakukan Inisialisasi.

## <span id="page-28-7"></span><span id="page-28-5"></span>**Mengonfirmasi Versi Firmware Instrumen Ini**

Anda dapat mengetahui versi firmware instrumen Anda melalui suara yang jelas dalam Bahasa Indonesia. Sambil menahan tombol [DEMO/SONG] dan [PIANO/VOICE] secara bersamaan, tekan tuts B0.

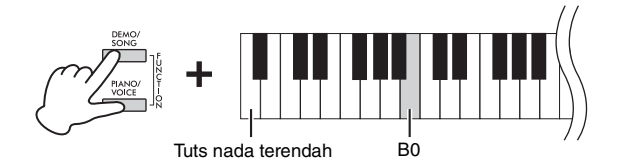

## **Tentang Versi Firmware terbaru**

Yamaha berhak memperbarui firmware pada produk secara berkala tanpa pemberitahuan demi peningkatan. Pastikan membuka situs web untuk mendapatkan informasi mengenai rilis dan peningkatan firmware terbaru untuk instrumen Anda.

# <span id="page-29-1"></span><span id="page-29-0"></span>**Pemecahan Masalah**

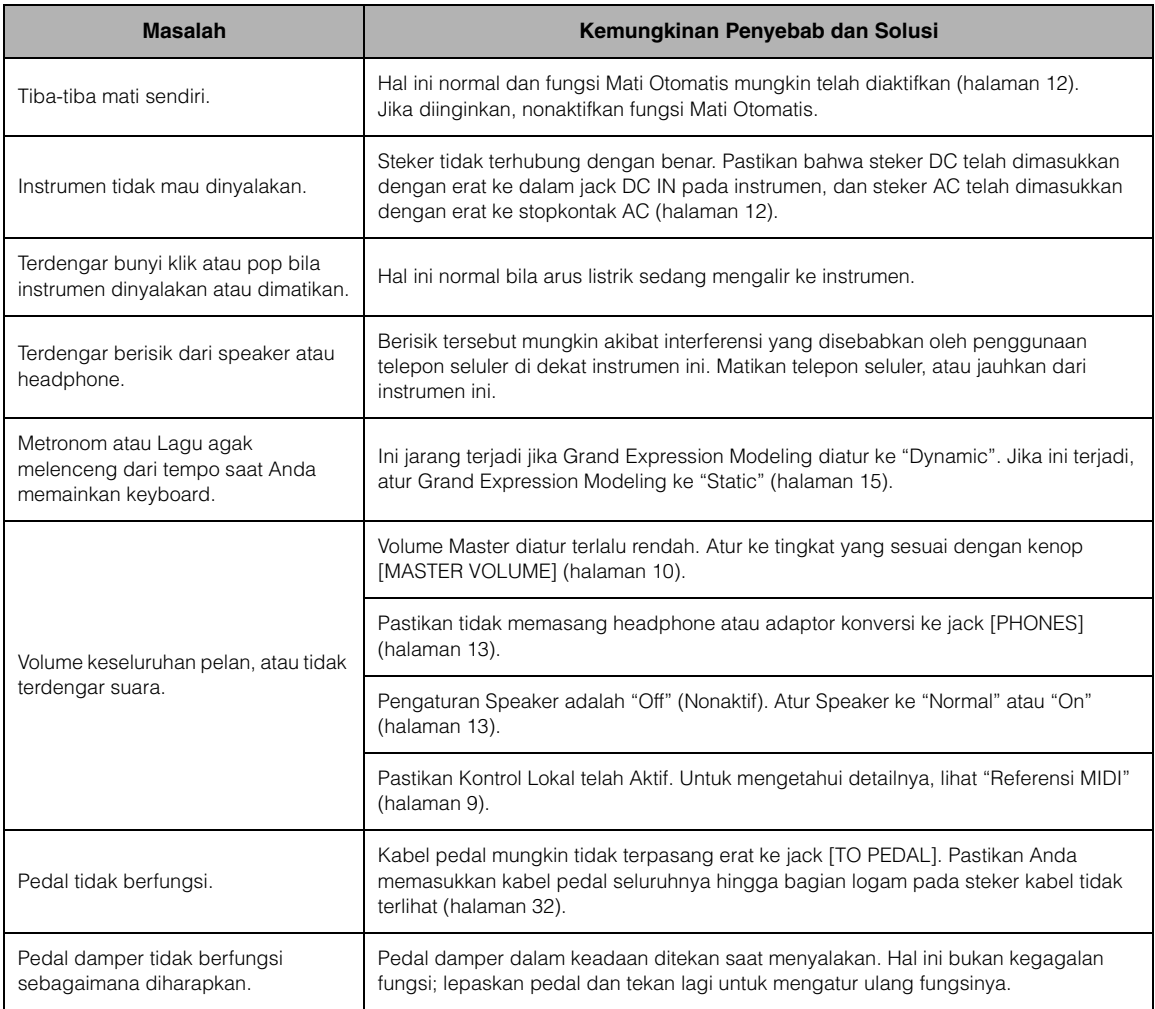

# <span id="page-29-2"></span>**Glosarium Istilah**

#### <span id="page-29-3"></span>**VRM (Virtual Resonance Modeling)**

Pada piano akustik asli, jika Anda menekan pedal damper dan menekan tuts, dawai tuts yang ditekan bukan hanya akan bergetar, tetapi juga akan menyebabkan dawai-dawai lain dan soundboard bergetar pula, dan masing-masing akan memengaruhi yang lainnya, sehingga menciptakan resonansi yang kaya dan cemerlang yang terdengar panjang dan meluas. Teknologi VRM yang ditanamkan pada instrumen ini mereproduksi interaksi kompleks antara resonansi dawai maupun soundboard, dan menghasilkan suara yang terdengar seperti piano akustik asli. Karena resonansi terjadi secara instan sesuai dengan aksi tuts dan pedal, Anda dapat secara ekspresif memvariasikan suara dengan cara mengubah waktu saat menekan tuts, dan waktu serta kedalaman tekanan pada pedal.

#### <span id="page-29-4"></span>**Grand Expression Modeling**

Pada piano akustik asli, perubahan halus dalam suara dapat dihasilkan dengan mengubah sentuhan permainan Anda dari saat menekan tuts ke saat melepaskannya. Sebagai contoh, saat Anda menekan tuts sepenuhnya sampai ke dasar, tuts akan menghantam papan tuts di bawahnya dan derau akan mencapai dawai, sehingga suara akan sedikit berubah. Lebih lanjut, warna suara saat damper diturunkan ke dawai untuk membisukan suara berubah menurut seberapa cepat Anda melepaskan tuts. Teknologi Grand Expression Modeling menciptakan ulang perubahan halus ini dalam suara yang merespons sentuhan Anda. Dengan demikian, Anda dapat menambahkan aksen dengan cara bermain secara kuat, atau menambah resonansi dengan cara bermain secara lembut untuk menghasilkan suara yang sangat ekspresif. Warna suara yang renyah dapat didengar saat memainkan staccato, sedangkan suara yang memanjang diproduksi saat melepaskan tuts perlahan-lahan.

# <span id="page-30-1"></span><span id="page-30-0"></span>**Perakitan Penyangga Keyboard**

## *PERHATIAN*

- **Rakitlah unit pada lantai yang keras dengan ruang yang lega.**
- **Berhati-hatilah agar tidak bingung dengan semua bagiannya,**
- **dan pastikan memasang semua bagian dalam arah yang benar. Rakitlah unit sesuai dengan urutan yang diberikan di bawah ini. • Perakitan harus dilakukan setidaknya oleh dua orang.**
- **Pastikan Anda menggunakan hanya sekrup yang sudah**
- **disertakan dan ukurannya sesuai dengan ketentuan. Jangan gunakan sekrup lain apa pun. Penggunaan sekrup yang tidak tepat dapat menyebabkan produk rusak atau mengalami malafungsi.**
- **Pastikan mengeratkan semua sekrup begitu selesai merakit unit. • Untuk membongkar unit, baliklah urutan perakitan yang**
- **diuraikan di bawah ini.**

Siapkan obeng kepala Phillips (+) dengan ukuran yang sesuai.  $\Rightarrow$ 

Keluarkan semua bagian dari kemasan dan pastikan Anda mempunyai semua item.

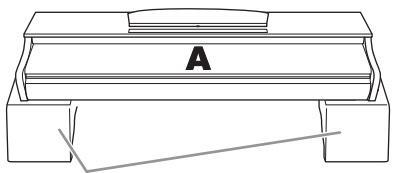

Bantalan busa stirena

Ambil bantalan busa stirena dari wadahnya, taruh di lantai, lalu letakkan A di atasnya. Posisikan bantalan sehingga tidak menutupi konektor di bagian bawah A.

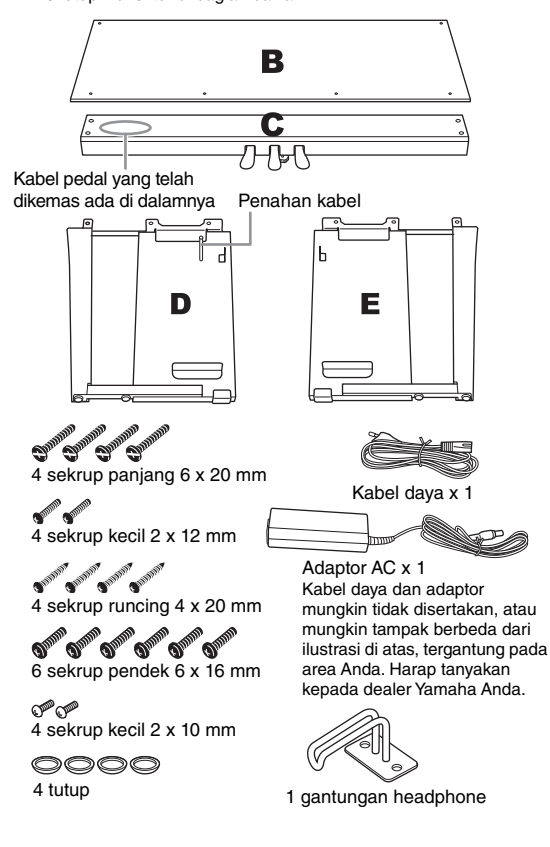

1. **Pasang (sekadarnya) C ke D dan E.**

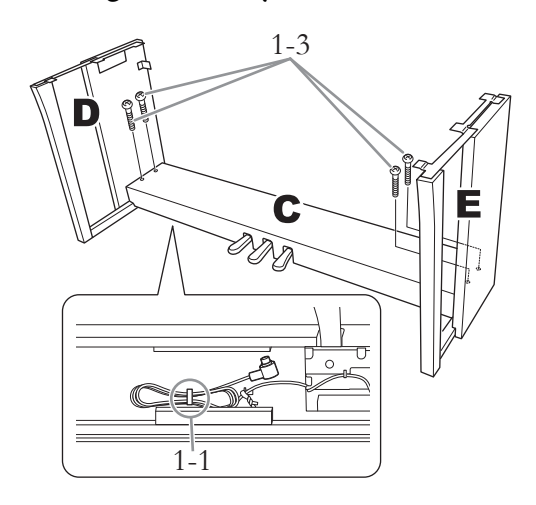

- 1-1 **Buka ikatannya dan luruskan kabel pedal yang dikemas.**
- 1-2 **Sejajarkan D dan E dengan setiap ujung C.**
- 1-3 **Pasang D dan E ke C dengan mengencangkan sekrup panjang (6 × 20 mm) menggunakan tangan.**
- 2. **Pasang B.**

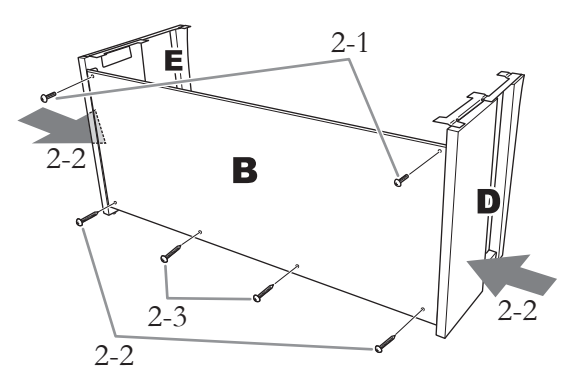

- 2-1 **Sejajarkan lubang sekrup pada sisi atas B dengan lubang braket pada D dan E, kemudian pasang sudut atas B ke D dan E dengan mengencangkan sekrup tipisnya (4 × 12 mm) menggunakan tangan.**
- 2-2 **Sambil mendorong bagian bawah D dan E dari luar, kencangkan bagian bawah B menggunakan sekrup runcing (4 × 20 mm).**
- 2-3 **Pasang kedua sekrup runcing lainnya (4 × 20 mm) ke kedua lubang sekrup untuk menahan B.**
- 2-4 **Pasang erat sekrup pada bagian atas B yang telah dipasang di Langkah 2-1.**
- 3. **Eratkan C.**
- 3-1 **Eratkan sekrup pada C yang telah dipasang di Langkah 1-3.**
- 3-2 **Pasang tutup pada kepala sekrup.**

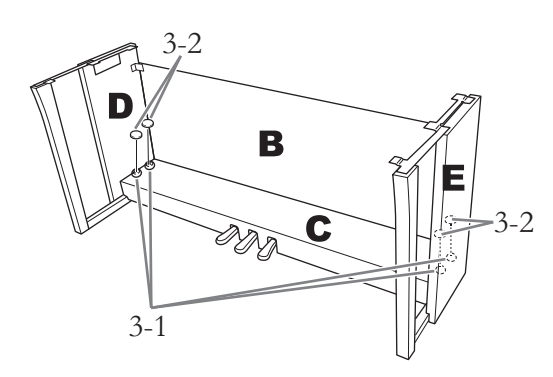

# 4. **Pasang A.**

Pastikan tangan Anda berada sejauh setidaknya 15 cm dari ujung unit utama saat memosisikannya.

Sejajarkan lubang-lubang sekrup.

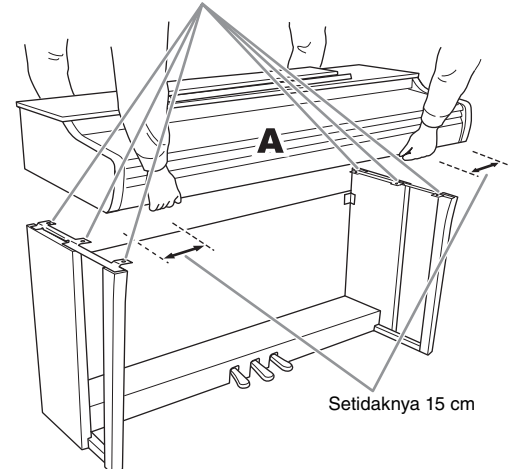

## *PERHATIAN*

- **Berhati-hatilah agar unit utama tidak terjatuh atau jari Anda terjepit olehnya.**
- **Jangan memegang unit utama dalam posisi selain yang ditentukan di atas.**

5. **Eratkan A.**

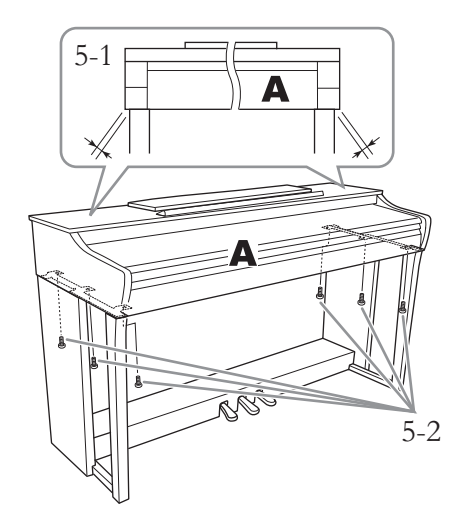

- 5-1 **Sesuaikan posisi A agar ujung kiri dan kanan A melewati D dan E secara seimbang bila dilihat dari depan.**
- 5-2 **Pasang A dengan mengencangkan sekrup pendek (6 × 16 mm) dari depan.**
- <span id="page-31-0"></span>6. **Hubungkan kabel pedal dan adaptor AC.**

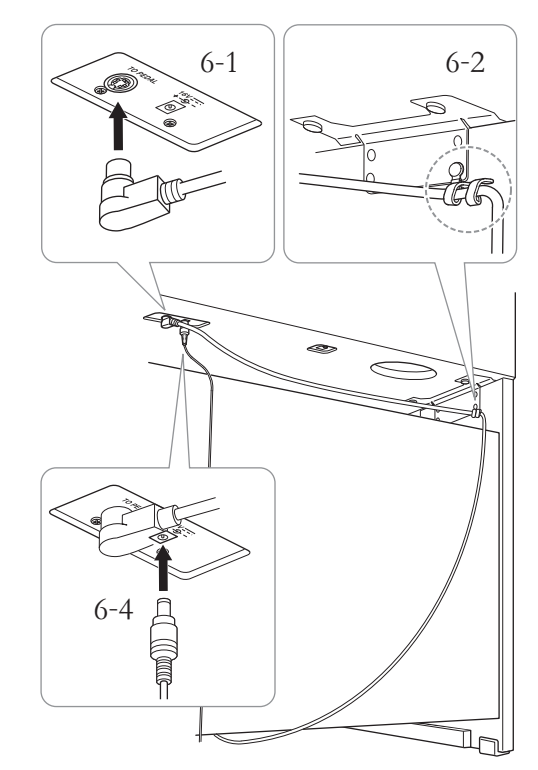

## 6-1 **Masukkan steker kabel pedal ke konektor pedal dari belakang.**

Saat menyambungkan kabel pedal, masukkan steker hingga kencang dan bagian logamnya tidak terlihat.

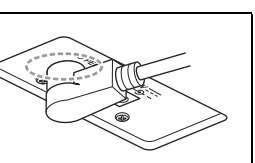

- 6-2 **Lilitkan erat penahan kabel ke kabel pedal.** Penahan kabel telah dipasang ke D.
- 6-3 **Sambungkan salah satu ujung kabel data ke adaptor AC.**

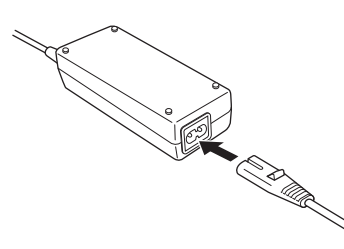

6-4 **Masukkan steker DC pada adaptor AC ke alam jack DC IN.**

# 7. **Atur penyesuainya.**

Putar penyesuainya hingga menyentuh permukaan lantai dengan kokoh.

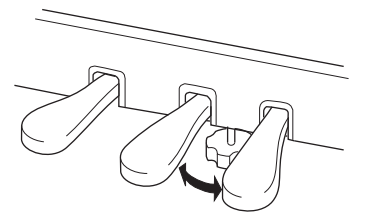

#### 8. **Tempelkan gantungan headphone.** Gunakan dua sekrup tipis  $(4 \times 10 \text{ mm})$  untuk memasang gantungan seperti yang ditunjukkan dalam ilustrasi.

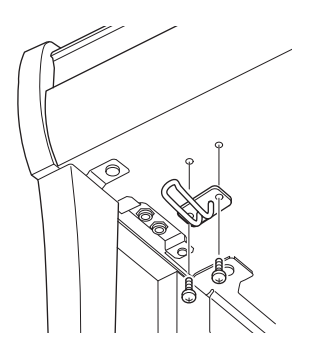

#### **Setelah menyelesaikan perakitan, periksalah hal berikut ini.**

- **Adakah bagian yang tertinggal?**  $\rightarrow$  Tinjau prosedur perakitan dan koreksi bila ada kesalahan.
- **Apakah instrumen tidak terhalang pintu atau perabot lain yang dapat digerakkan?**  $\rightarrow$  Pindahkan instrumen ke lokasi yang sesuai.
- **Apakah instrumen mengeluarkan bunyi berderik saat Anda menggoyangnya?**  $\rightarrow$  Kencangkan semua sekrupnya.
- **Apakah kotak pedal berderik atau bergeser bila Anda menekan pedal?**

 $\rightarrow$  Putar penyesuainya agar terpasang kokoh di lantai.

- **Apakah steker kabel pedal dan steker adaptor terpasang aman ke dalam soket?**
	- $\rightarrow$  Periksa sambungannya.

### *PERHATIAN*

**Saat memindahkan instrumen, selalu pegang bagian bawah unit utama. Jangan memegang penutup tuts atau bagian atas. Bila salah memegang dapat menyebabkan kerusakan pada instrumen atau mencederai diri.**

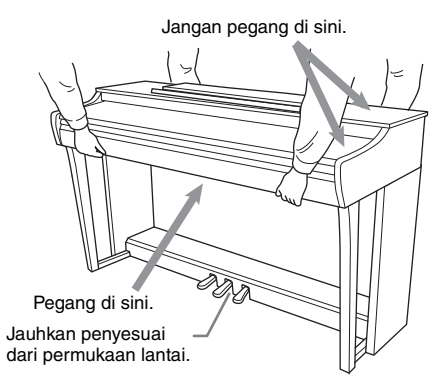

#### **Mengangkut**

Jika Anda pindah ke lokasi lain, Anda dapat mengangkut instrumen bersama perlengkapannya. Anda dapat memindah unit apa adanya (terakit), atau Anda dapat membongkar unit seperti saat Anda mengeluarkan dari kotaknya. Angkutlah keyboard dalam keadaan rebah. Jangan menyandarkannya ke dinding atau mendirikannya pada salah satu sisi. Jangan sampai instrumen mengalami getaran atau goncangan yang berlebihan. Saat mengangkut instrumen dalam keadaan terakit, pastikan semua sekrupnya telah dikencangkan dengan benar dan tidak longgar saat memindah instrumen.

#### *PERHATIAN*

**Jika unit utama berderak atau goyah saat Anda memainkan keyboard, lihat diagram perakitan dan kencangkan kembali semua sekrupnya.**

# <span id="page-33-1"></span>**Spesifikasi**

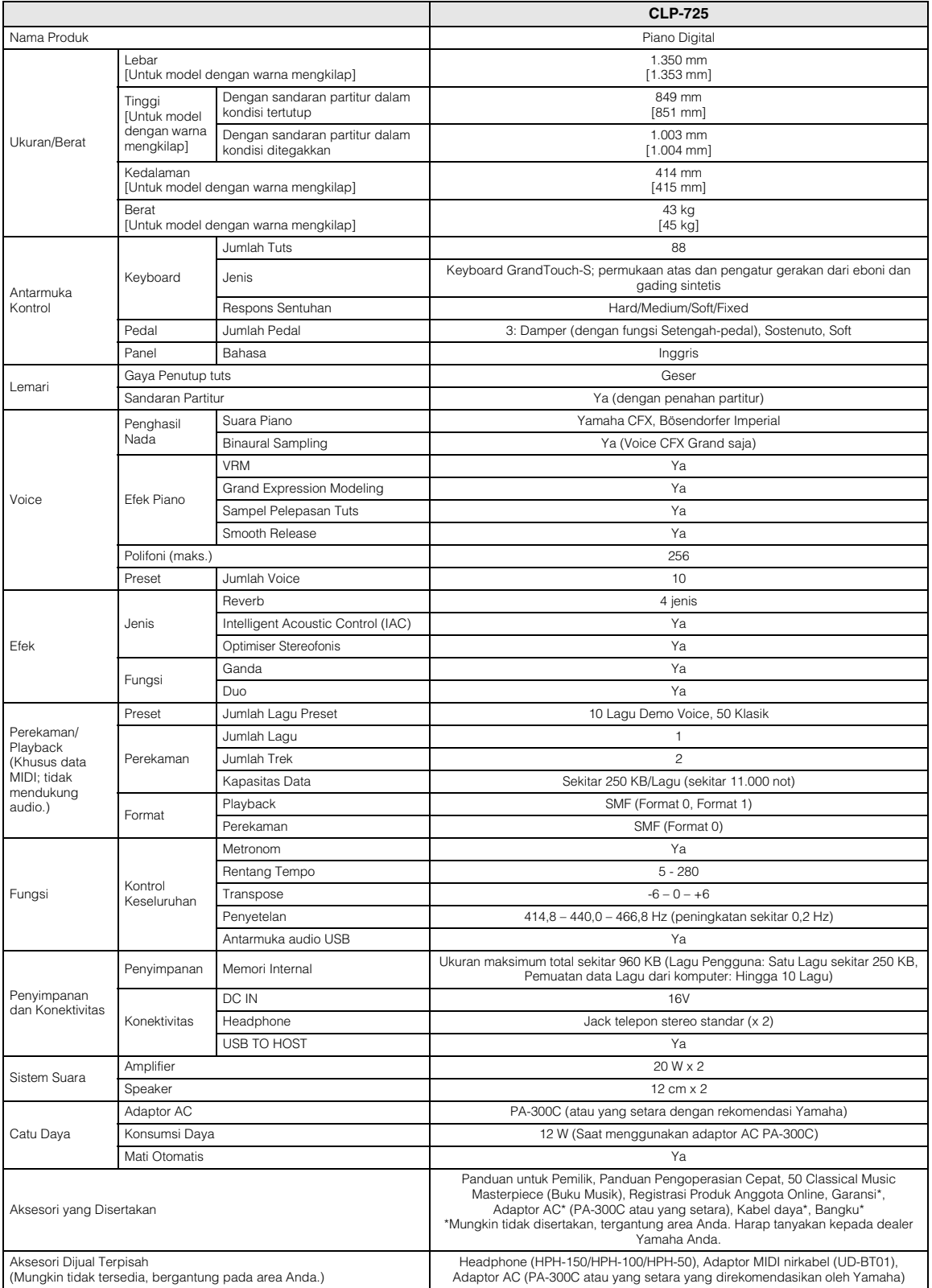

<span id="page-33-0"></span>\* Isi panduan ini berlaku pada spesifikasi terbaru sejak tanggal dipublikasikan. Untuk memperoleh panduan terbaru, akseslah situs web Yamaha kemudian download file<br>panduan. Karena spesifikasi, perlengkapan, atau aksesori y

# <span id="page-34-0"></span>Indeks

# Angka

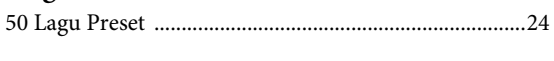

# $\mathbf{A}$

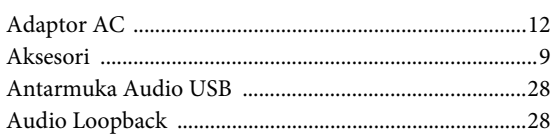

# $\bf{B}$

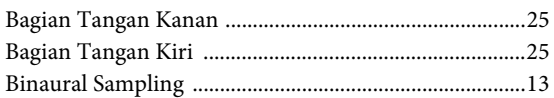

# $\mathbf C$

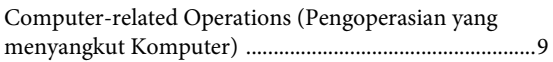

# $\mathbf{D}$

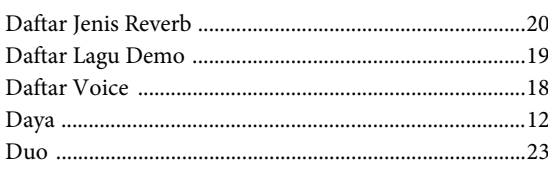

# $\overline{\mathbf{G}}$

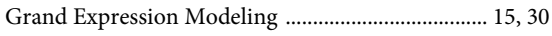

# $\overline{\mathbf{H}}$

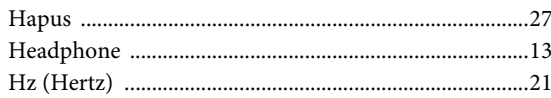

# $\mathbf I$

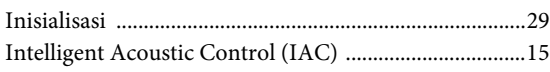

# $\mathbf{J}$

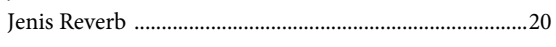

# $\mathbf K$

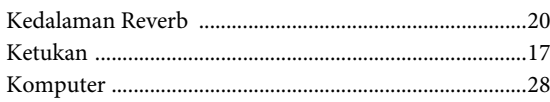

# $\mathbf{L}%$

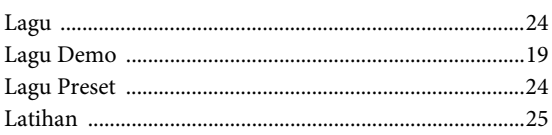

# $\mathbf{M}$

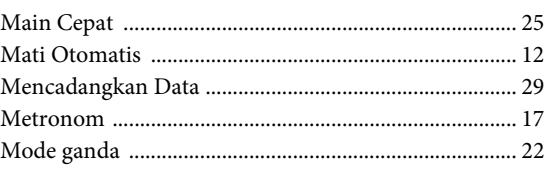

# $\mathbf{o}$

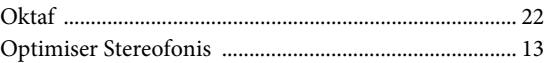

# $\overline{\mathbf{P}}$

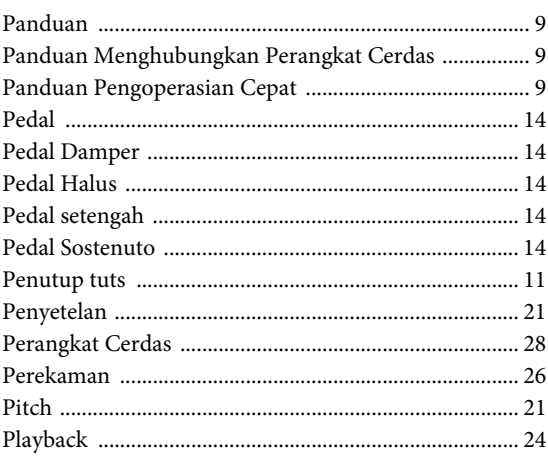

# $\mathbf R$

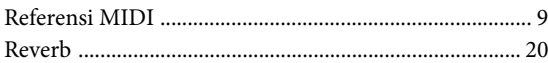

# $\mathbf S$

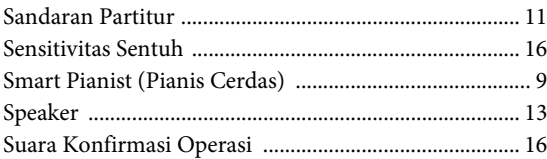

# $\mathbf T$

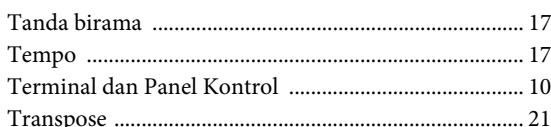

# $\mathbf U$

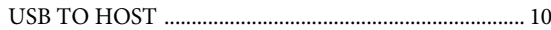

## $\overline{\mathbf{V}}$

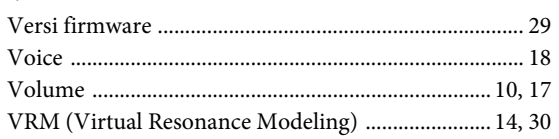

## PT. YAMAHA MUSIK INDONESIA (DISTRIBUTOR)

JL. JEND. GATOT SUBROTO KAV.4 JAKARTA SELATAN 12930 http://id.yamaha.com/id/support/

PRODUSEN: PT. YAMAHA MUSIC MANUFACTURING ASIA Kawasan Industri MM2100 Blok EE-3 Cikarang Barat, Bekasi 17520

Terdaftar pada Deperindag RI Nomor : PMKG.39.01.2020

https://www.yamaha.com/ Yamaha Global Site

https://download.yamaha.com/ Yamaha Downloads

Manual Development Group © 2020 Yamaha Corporation

Published 02/2020 MVMA\*.\*-\*\*A0

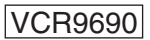